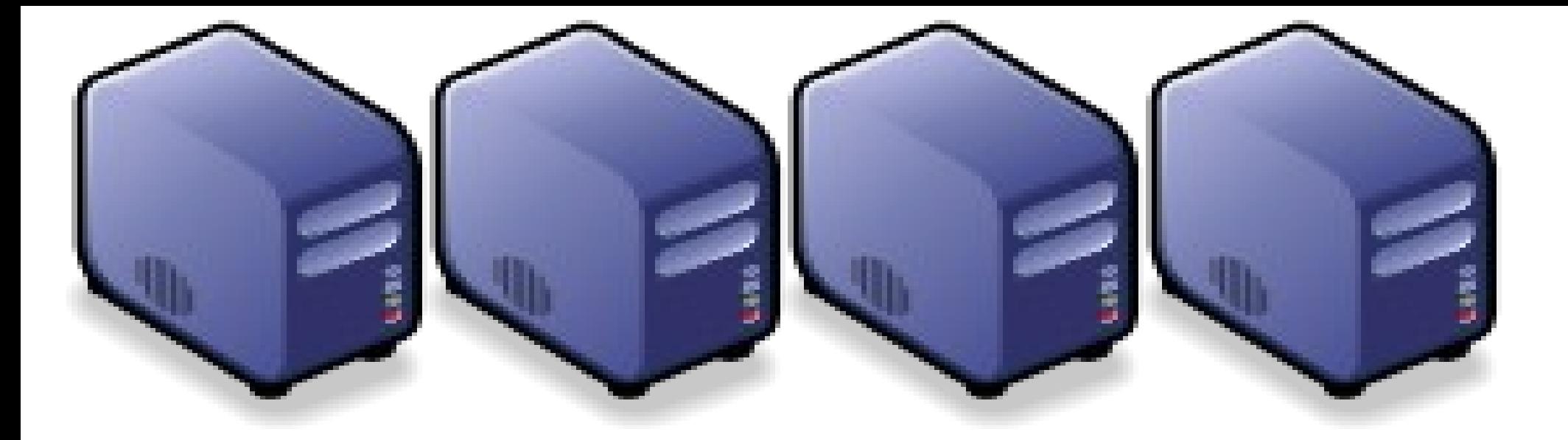

### 選用企鹅龍桁造多人 Hadoop 義集 hadoop.nchc.org.tw 營運經驗分享 hadoop.nchc.org.tw 營運經驗分享 Building Multi-user Hadoop Cluster using DRBL & Clonezilla Building Multi-user Hadoop Cluster using DRBL & Clonezilla

Jazz Wang Jazz Wang Yao-Tsung Wang Yao-Tsung Wang jazz@nchc.org.tw jazz@nchc.org.tw

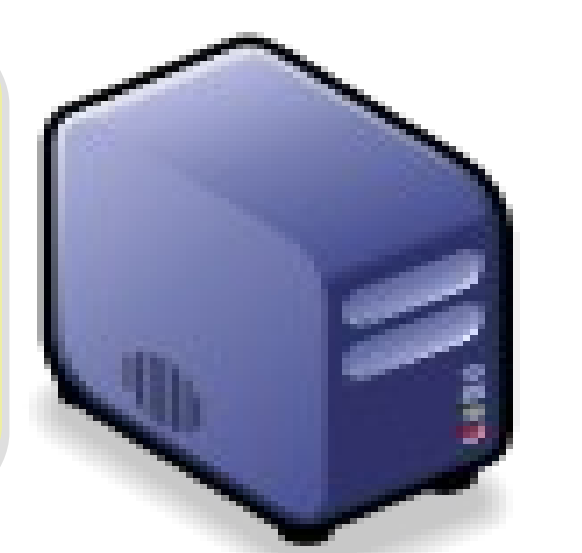

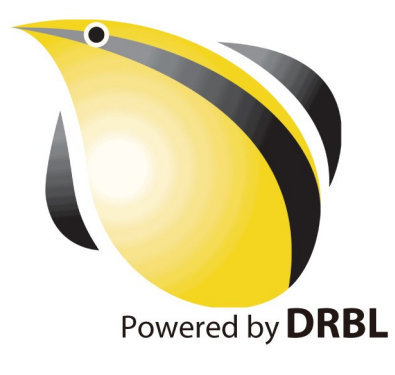

### WHO AM I ? 這傢伙是誰啊? JAZZ ?

- 講者介紹:
	- 國網中心 王耀聰 副研究員 / 交大電控碩士
	- [jazz@nchc.org.tw](mailto:jazz@nchc.org.tw)
- 所有投影片、參考資料與操作步驟均在網路上
	- 由於雲端資訊變動太快,愛護地球,請減少不必要之列印。

FLOSS 使用者 Debian/Ubutnu Access Grid Motion/VLC Red5 Debian Router DRBL/Clonezilla Hadoop

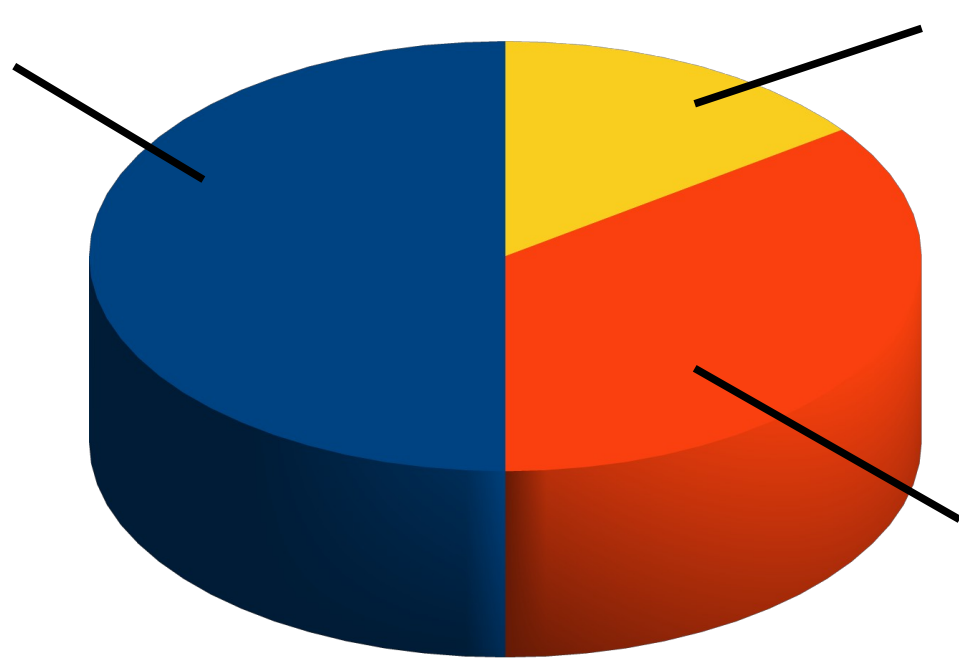

行動力薄弱的開發者 DRBL/Clonezilla Hadoop Ecosystem

推廣者 DRBL/Clonezilla Partclone/Tuxboot Hadoop Ecosystem

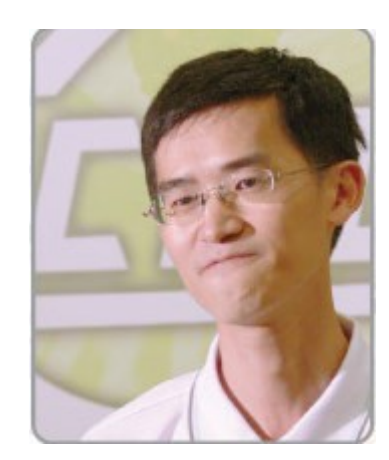

# 選用企鹅龍打造多人 Hadoop 蒙靠

### PART 1 1

### 叢集佈署工具簡介:企鵝龍與聰明蛙

## **PART 2 :**

# 運用企鵝龍術署資料探勘平台的經驗分享 - PaaS : Data Processing (DRBL-Hadoop) PART 3 :

運用再生龍從小硬碟搬家到大硬碟

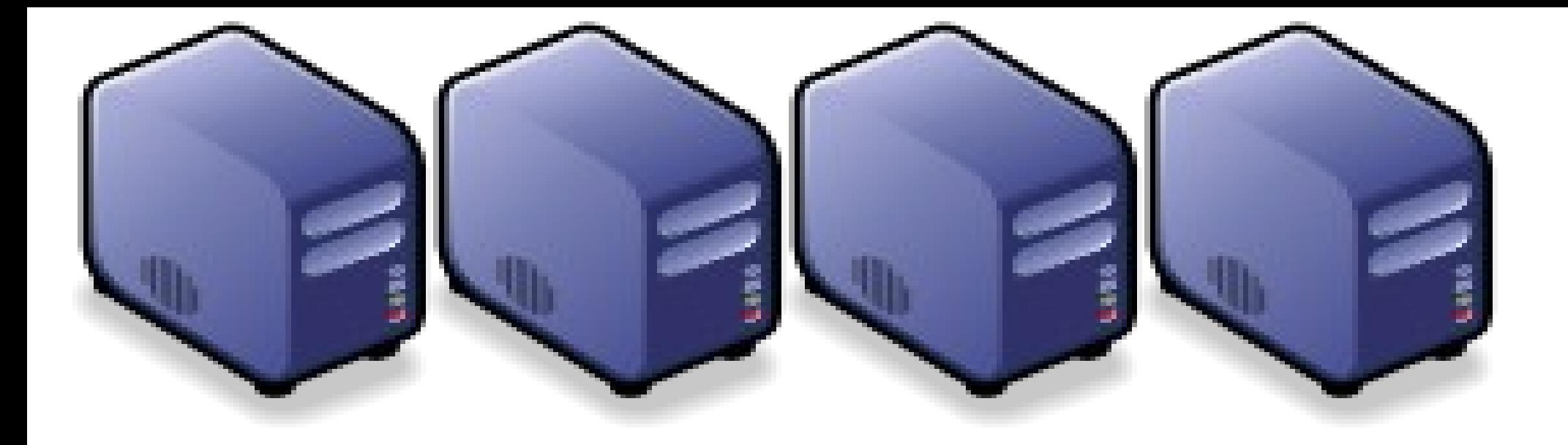

### 義集術署工具簡介:企鵝龍與聰明蛙 Introduction to SSI and CMT : DRBL & SmartFrog

Jazz Wang Jazz Wang Yao-Tsung Wang Yao-Tsung Wang jazz@nchc.org.tw jazz@nchc.org.tw

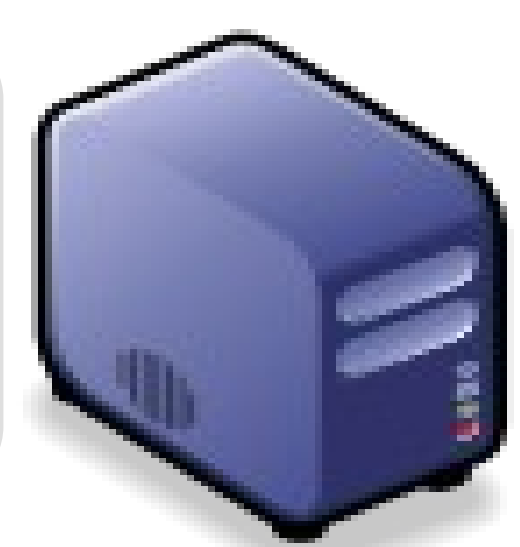

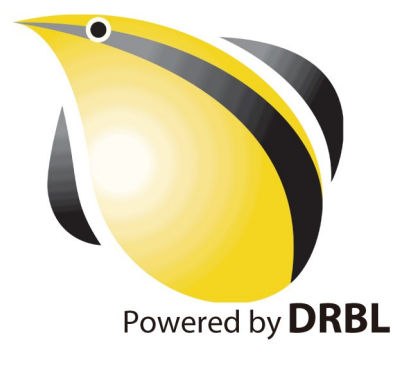

### Programmer v.s. System Adminin.

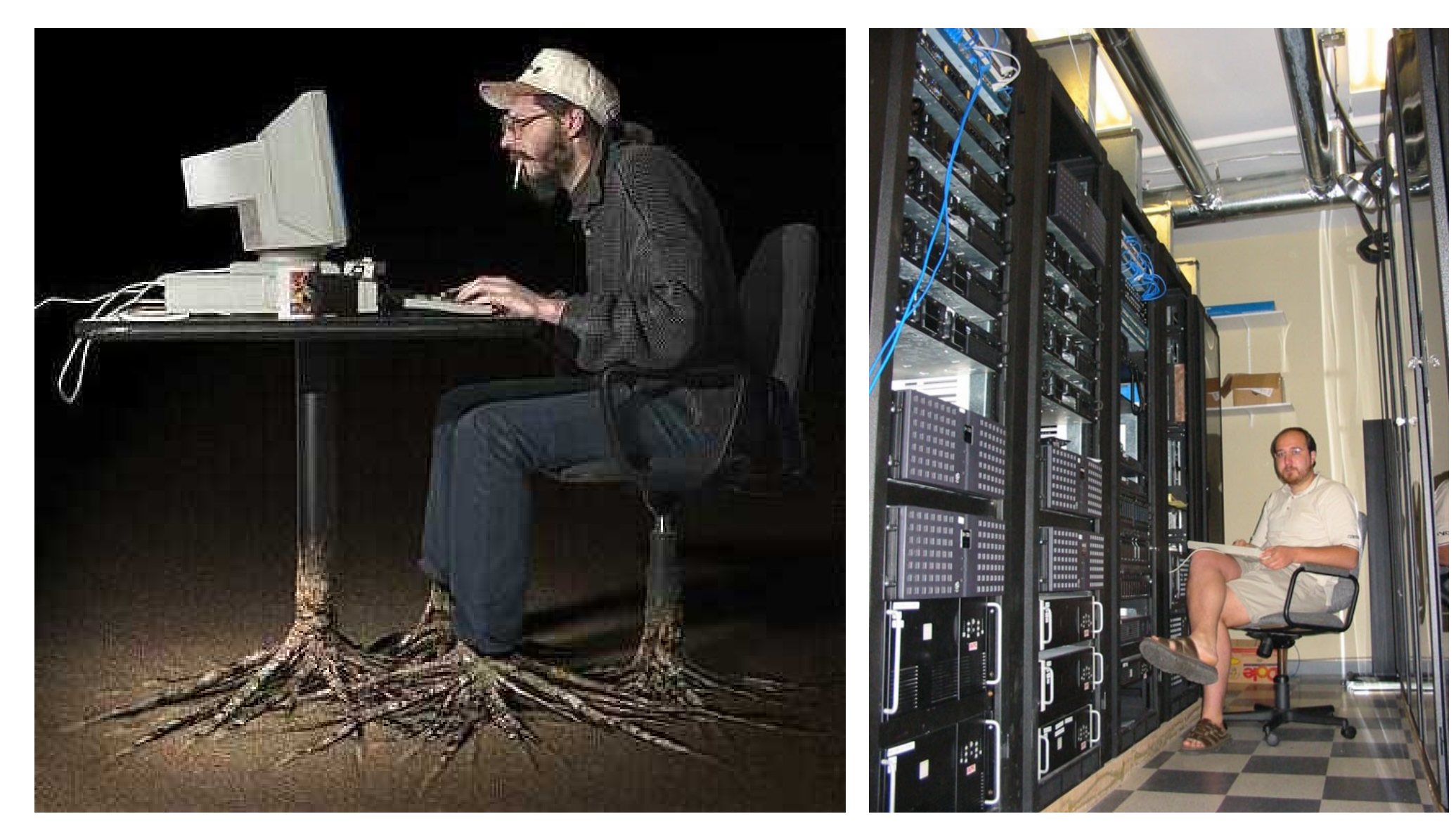

Source[:http://www.funnyjunksite.com/wp-content/uploads/2007/08/programmer.jpg](http://www.funnyjunksite.com/wp-content/uploads/2007/08/programmer.jpg) Source:

<http://www.sysadminday.com/images/people/136-3697.JPG>

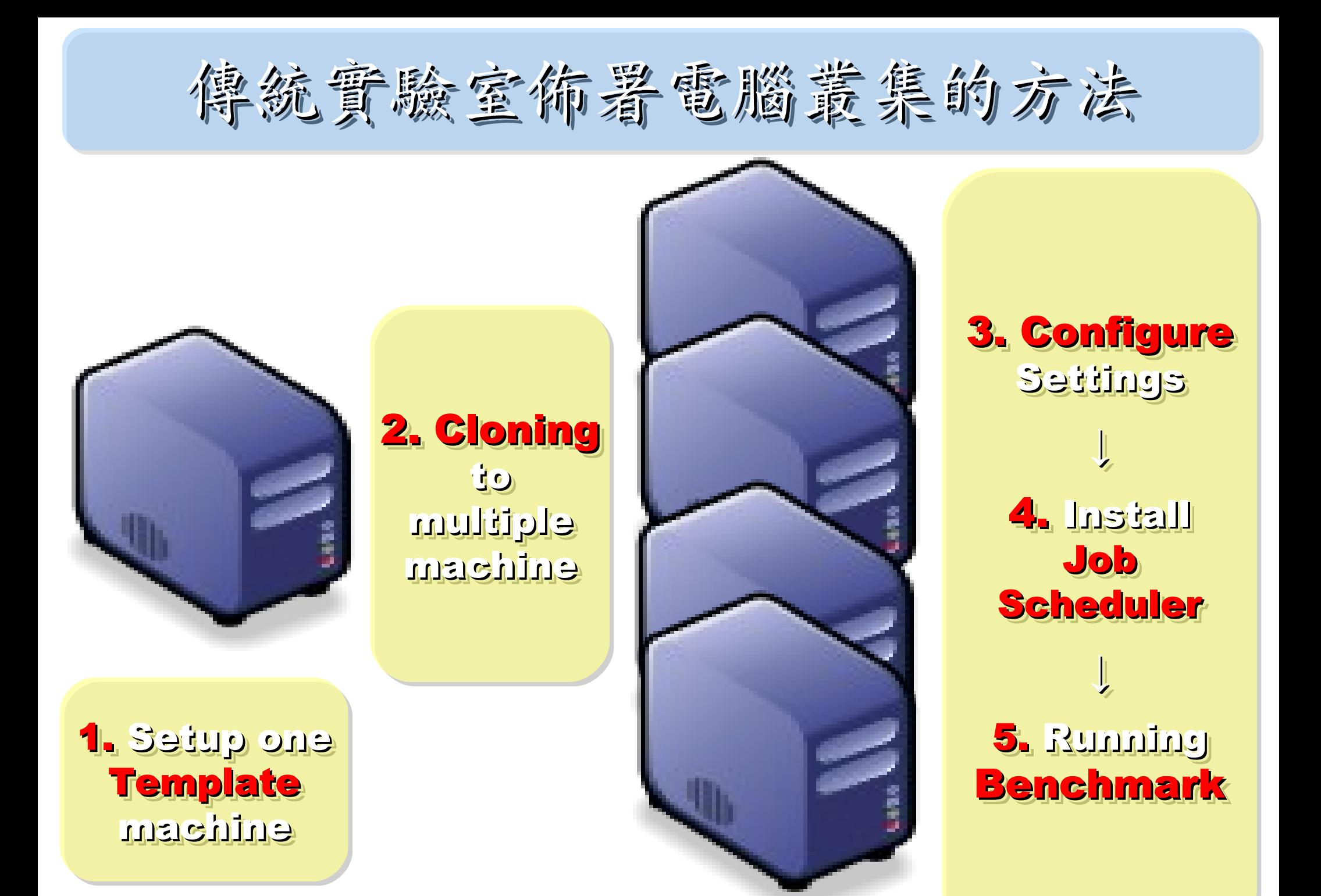

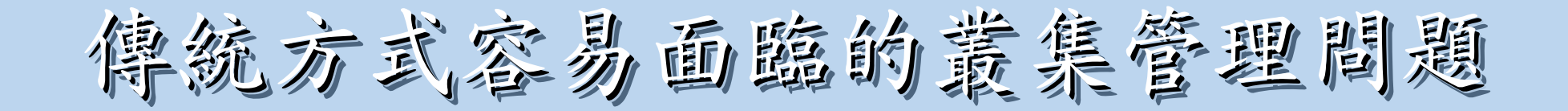

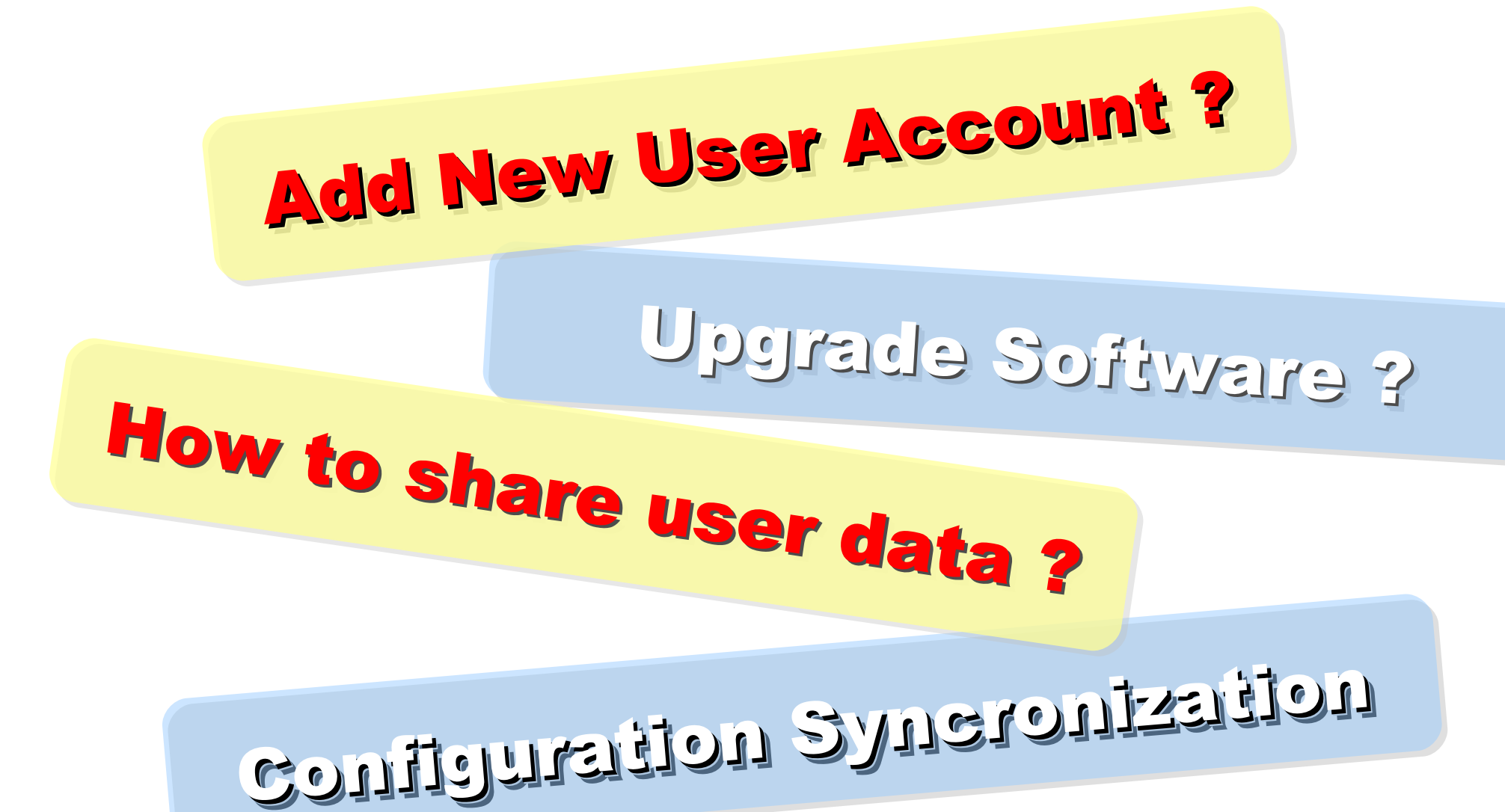

### 萬一您要佈著四千台以上的叢集呢???

資料標題:Scaling Hadoop to 4000 nodes at Yahoo! 資料日期: September 30, 2008

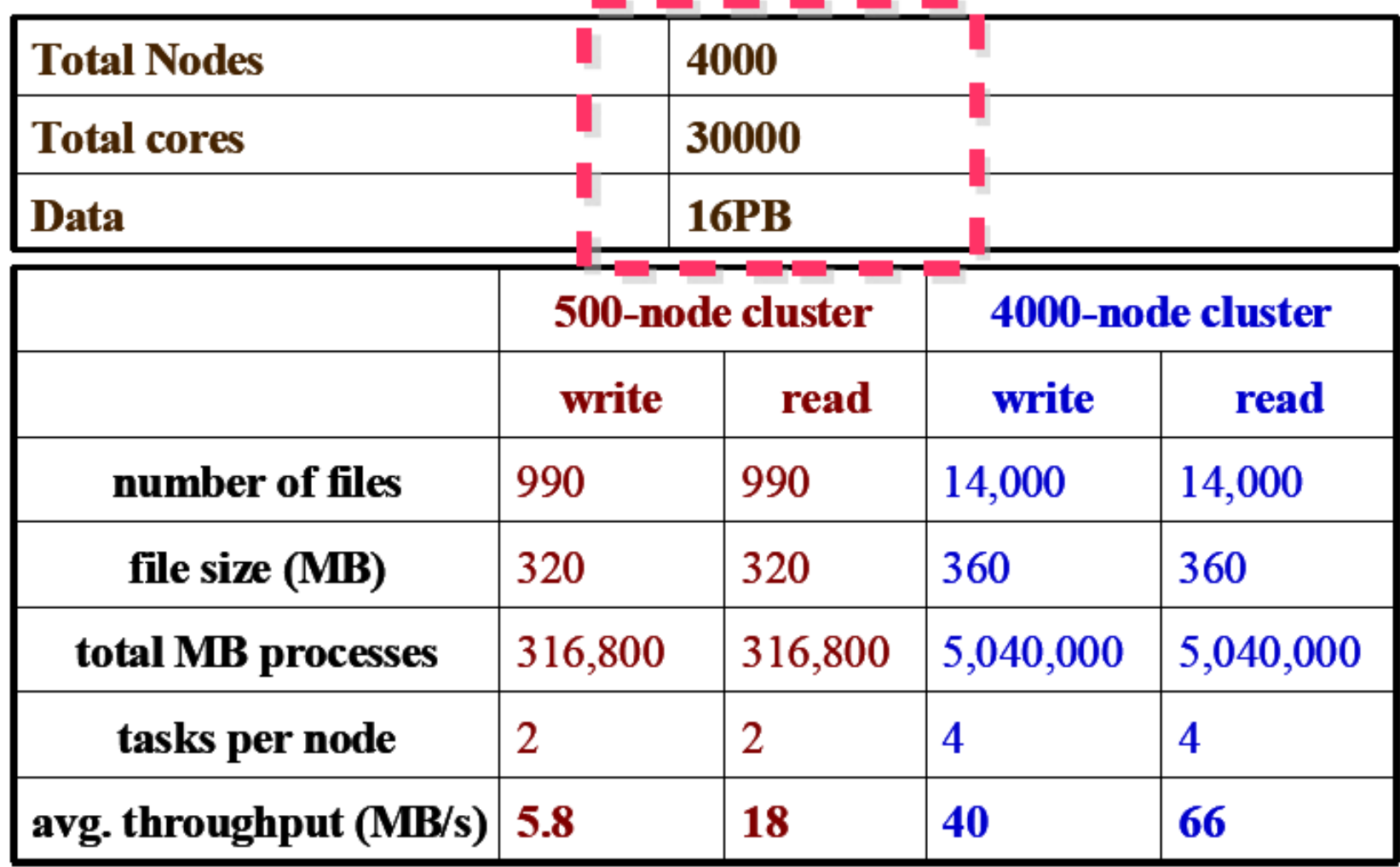

進階叢集術番工具

- SSI ( Single System Image )
	- Multiple PCs as Single Computing Resources
	- Image-based
		- homogeneous
		- ex. SystemImager, OSCAR, Kadeploy
	- Package-based
		- heterogeneous
		- easy update and modify packages
		- ex. FAI, DRBL
- Other deploy tools
	- Rocks : RPM only

– cfengine : configuration engine

蒙集術署工具比較表

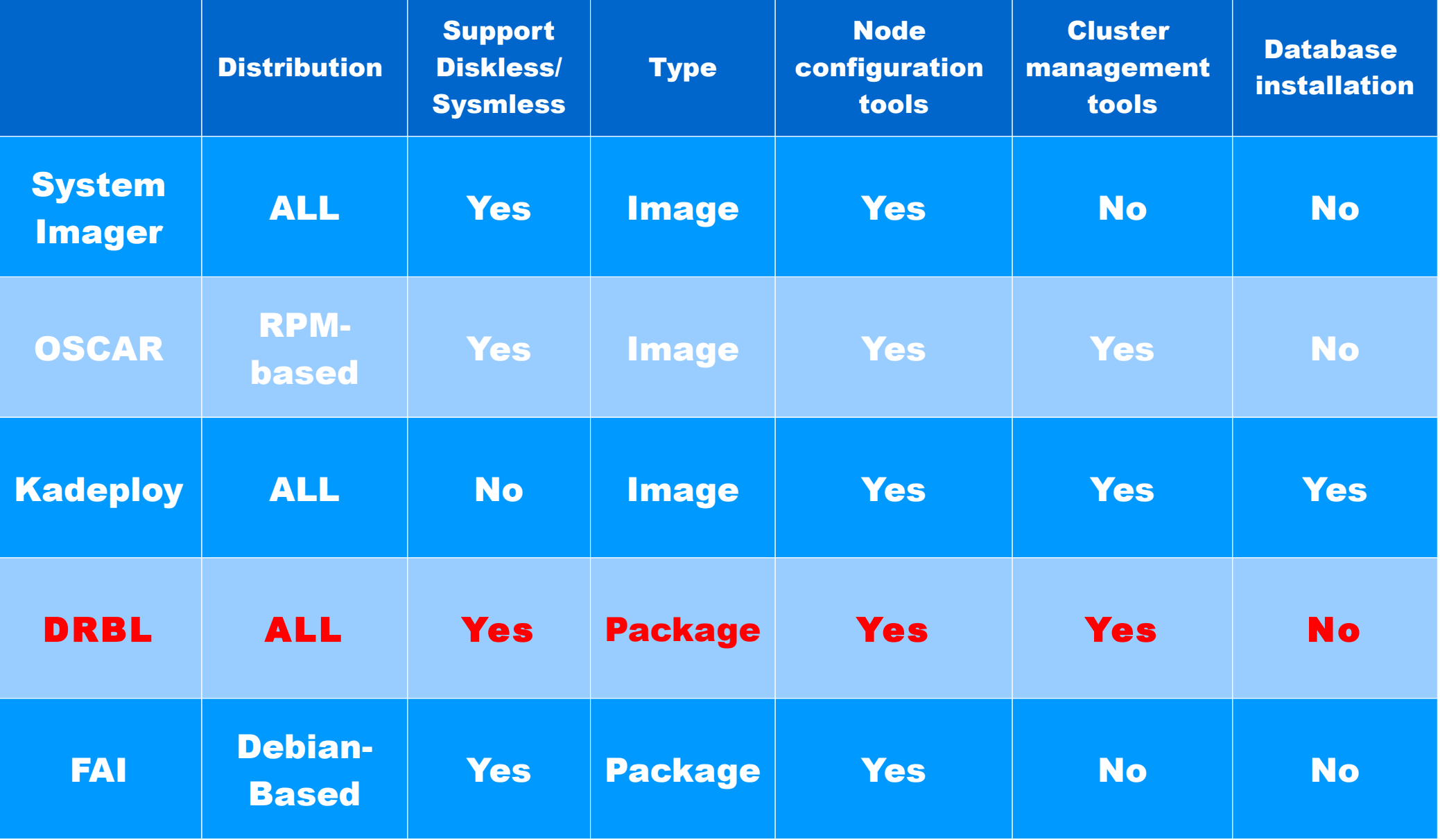

國網中心企鵝龍(DRBL)簡介

- Diskless Remote Boot in Linux
- 網路是便宜的,人的時間才是昂貴的。
- 企鵝龍簡單來說就是 .....
	- 用網路線取代硬碟排線
	- 所有學生的電腦都透過網路連接到一台伺服器主機

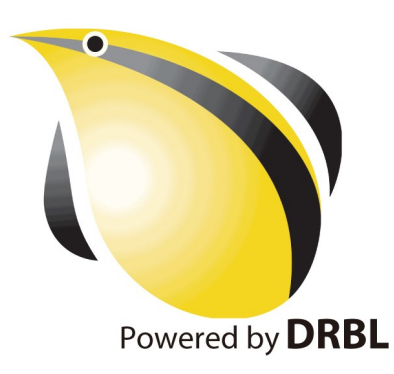

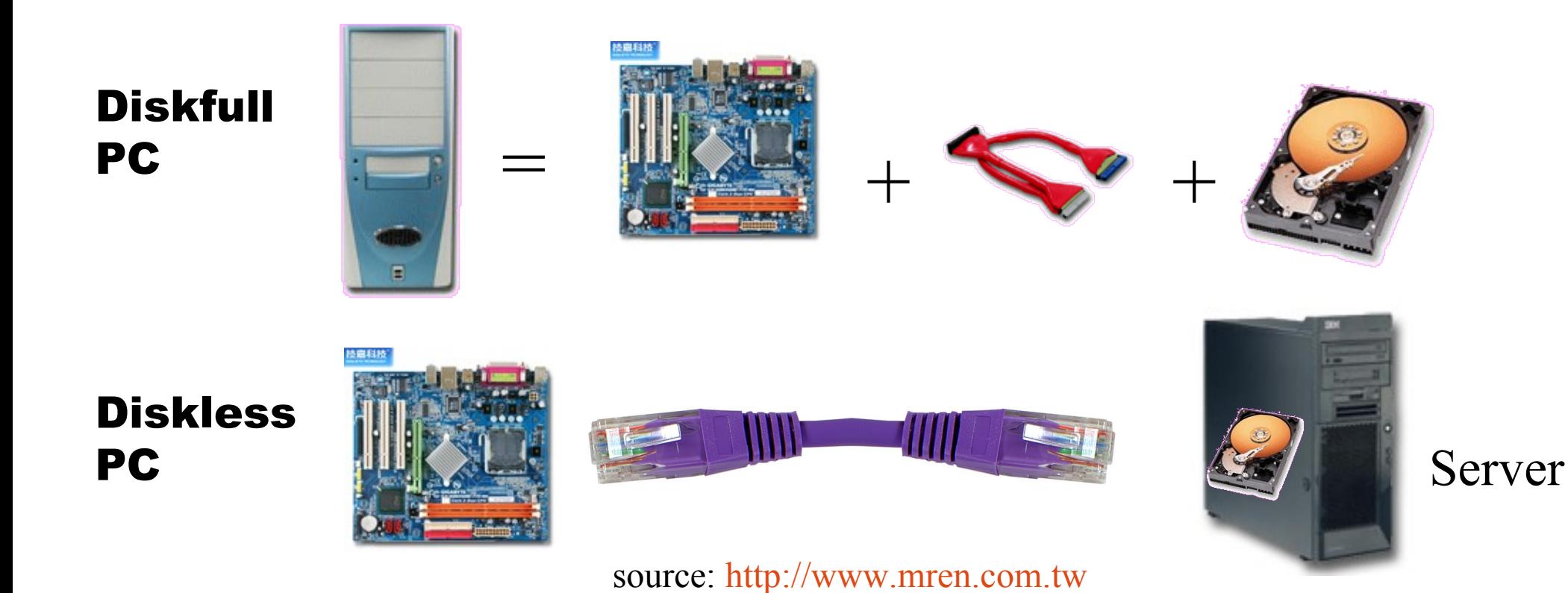

# 惠普實驗室的聰明壁 ( SmartFrog )

SmartFrog<sup>V</sup>

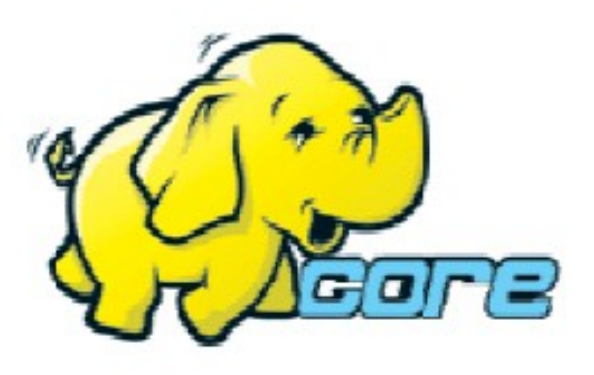

• Make Hadoop deployment agile •Integrate with dynamic cluster deployments

**Source: Deploying hadoop with smartfrog [http://people.apache.org/~stevel/slides/deploying\\_hadoop\\_with\\_smartfrog.pdf](http://people.apache.org/~stevel/slides/deploying_hadoop_with_smartfrog.pdf)** 12 lune 2008

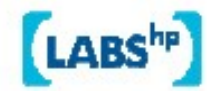

## Basic problem: deploying Hadoop

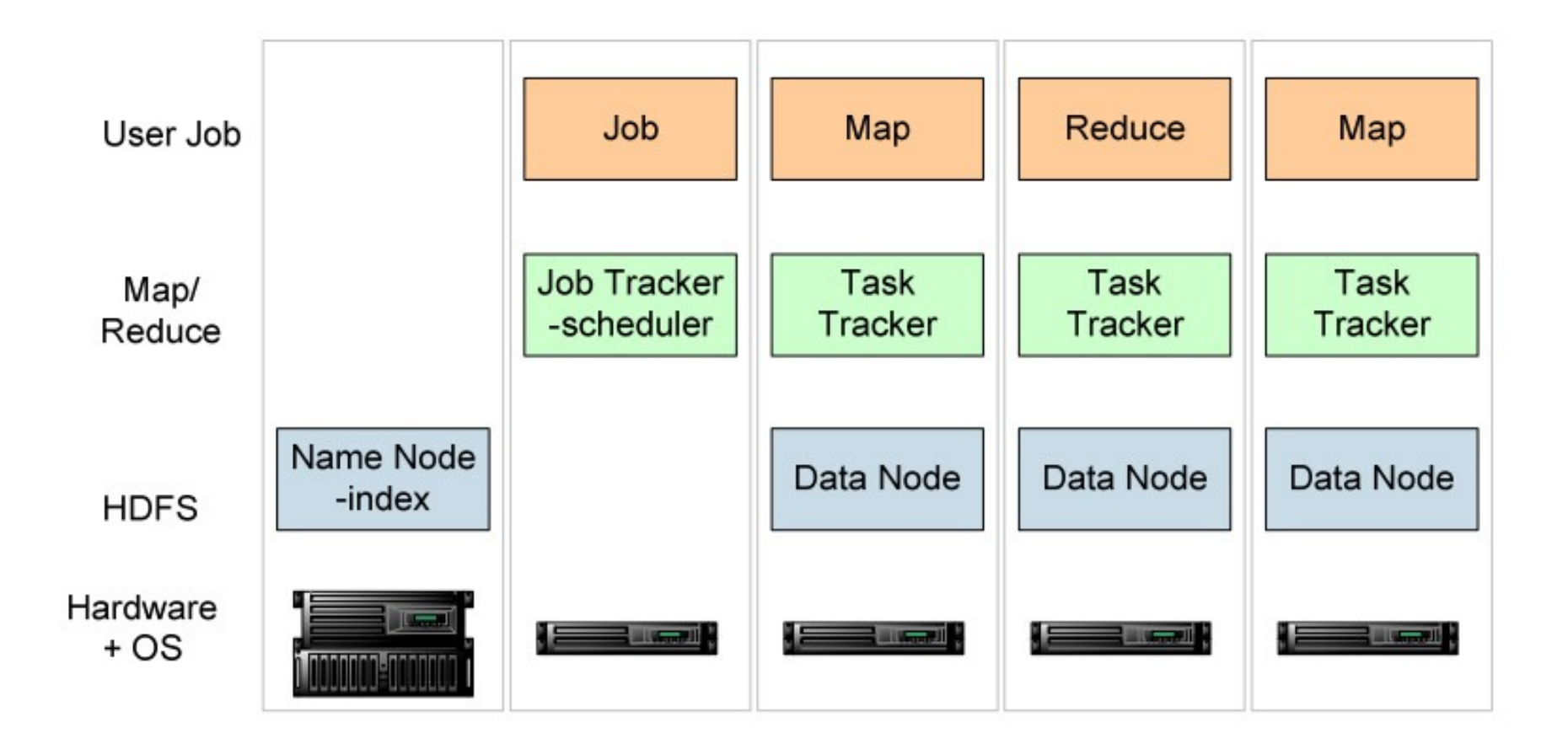

one namenode, 1+ Job Tracker, many data nodes and task trackers

**Source: Deploying hadoop with smartfrog [http://people.apache.org/~stevel/slides/deploying\\_hadoop\\_with\\_smartfrog.pdf](http://people.apache.org/~stevel/slides/deploying_hadoop_with_smartfrog.pdf)**

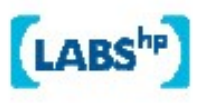

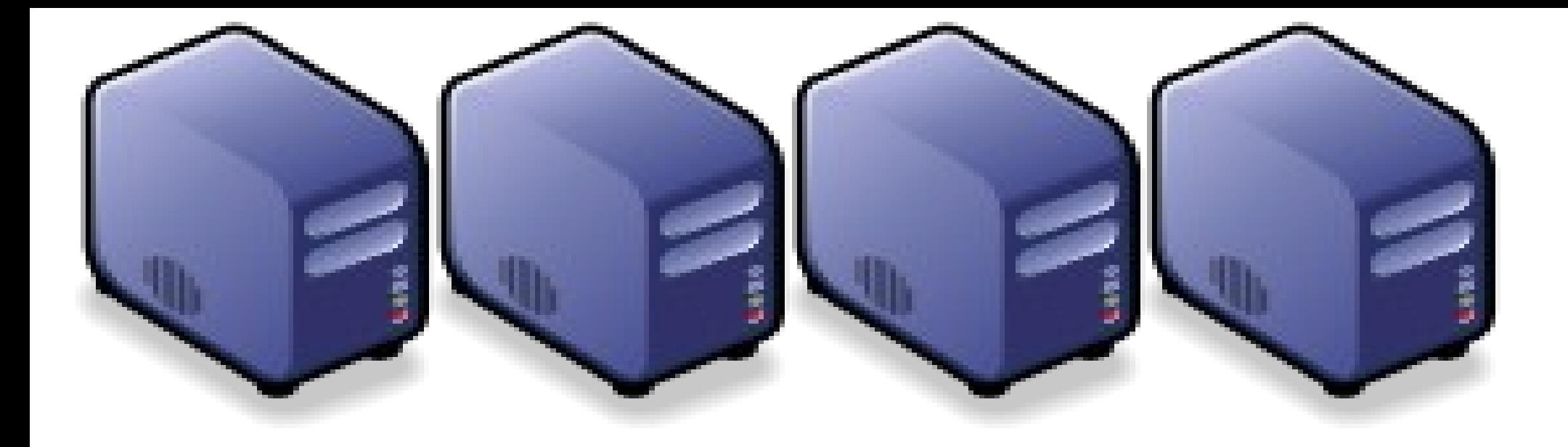

### 企職高高的開機原理 Installation and Booting Procedure of DRBL

Jazz Wang Jazz Wang Yao-Tsung Wang Yao-Tsung Wang jazz@nchc.org.tw jazz@nchc.org.tw

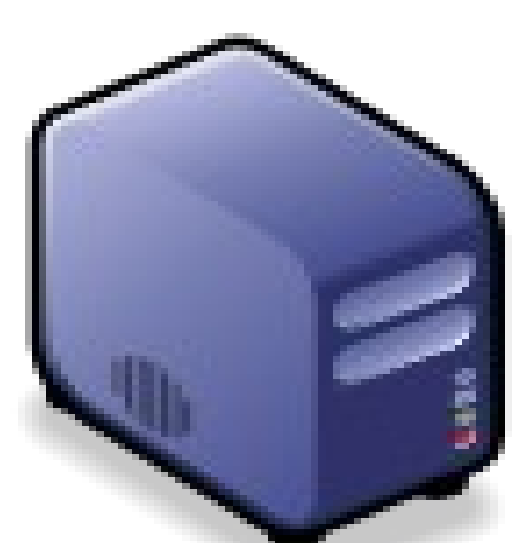

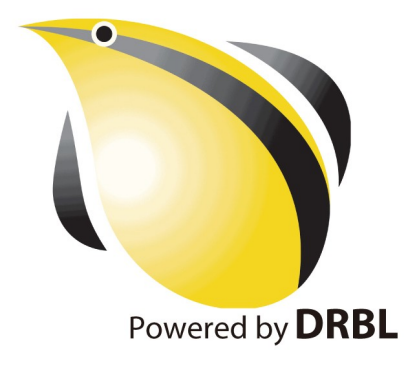

1st, We install Base System of 1st, We install Base System of GNU/Linux on Management Node. GNU/Linux on Management Node. You can choose: You can choose: Redhat, Fedora, CentOS, Mandriva, Redhat, Fedora, CentOS, Mandriva, Ubuntu, Debian, ...

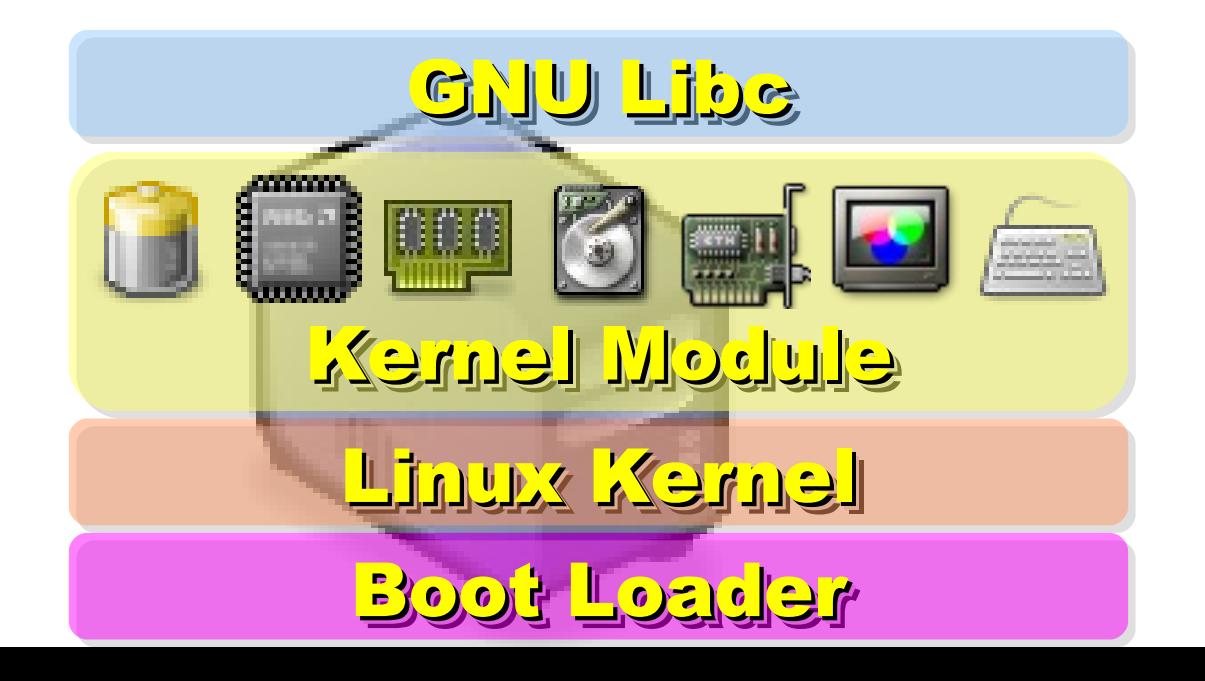

2nd, We install DRBL package and 2nd, We install DRBL package and configure it as DRBL Server. configure it as DRBL Server. There are lots of service needed: There are lots of service needed: SSHD, DHCPD, TFTPD, NFS Server, SSHD, DHCPD, TFTPD, NFS Server, NIS Server, YP Server ... NIS Server, YP Server ...

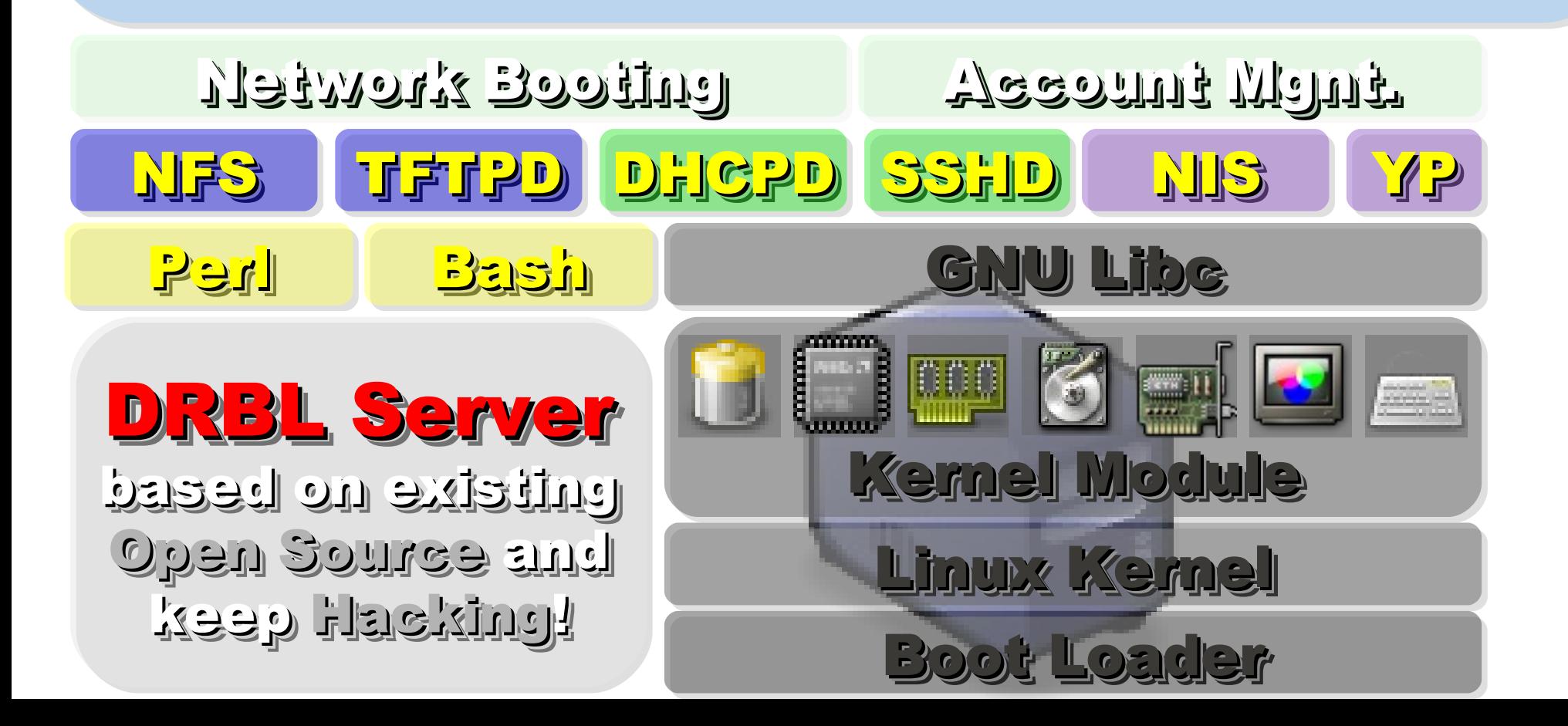

After running "drblsrv -i" & After running "drblsrv -i" & "drblpush -i", there will be pxelinux, "drblpush -i", there will be pxelinux, vmlinux-pex, initrd-pxe in TFTPROOT, vmlinux-pex, initrd-pxe in TFTPROOT, and different configuration files for and different configuration files for each Compute Node in NFSROOT each Compute Node in NFSROOT

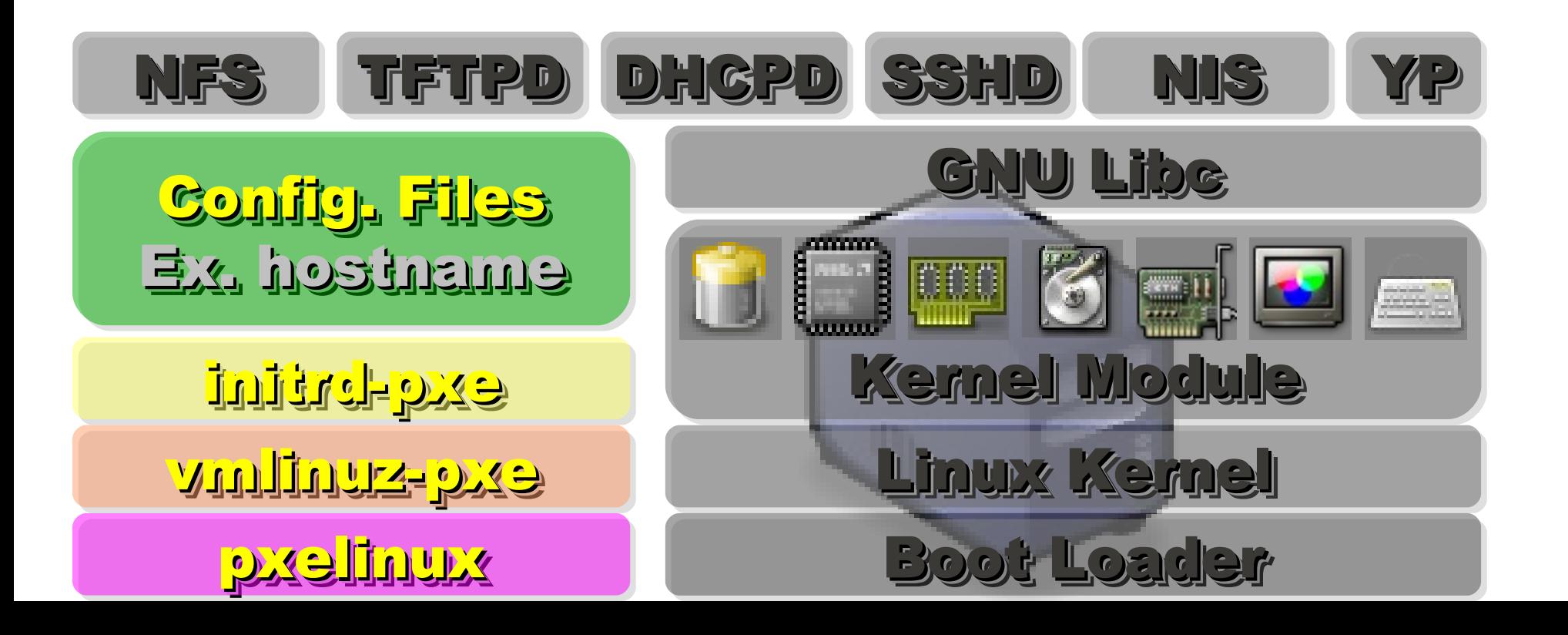

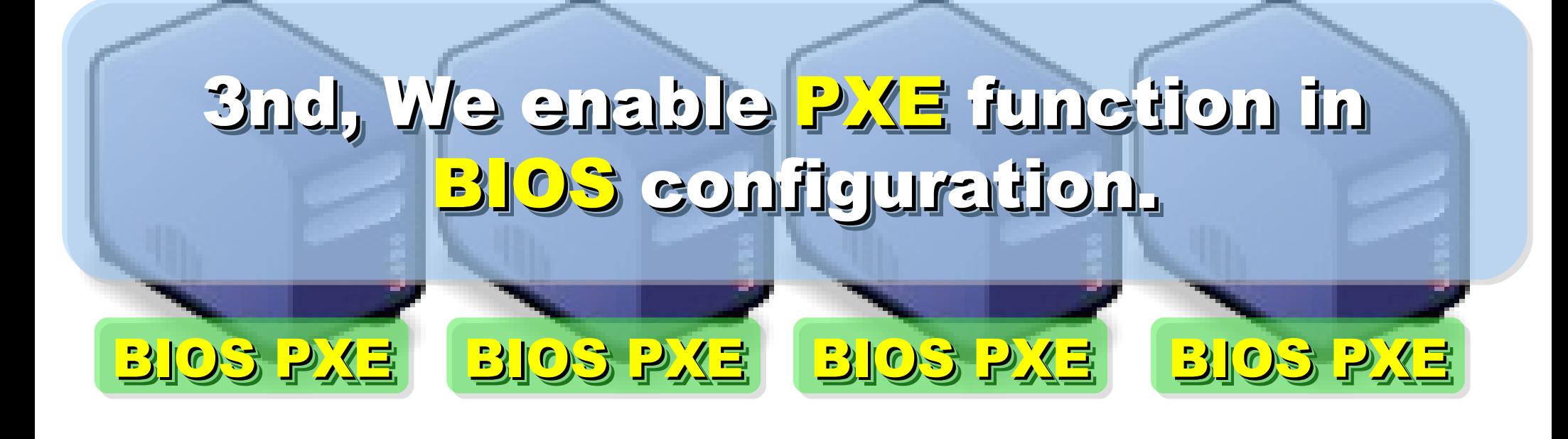

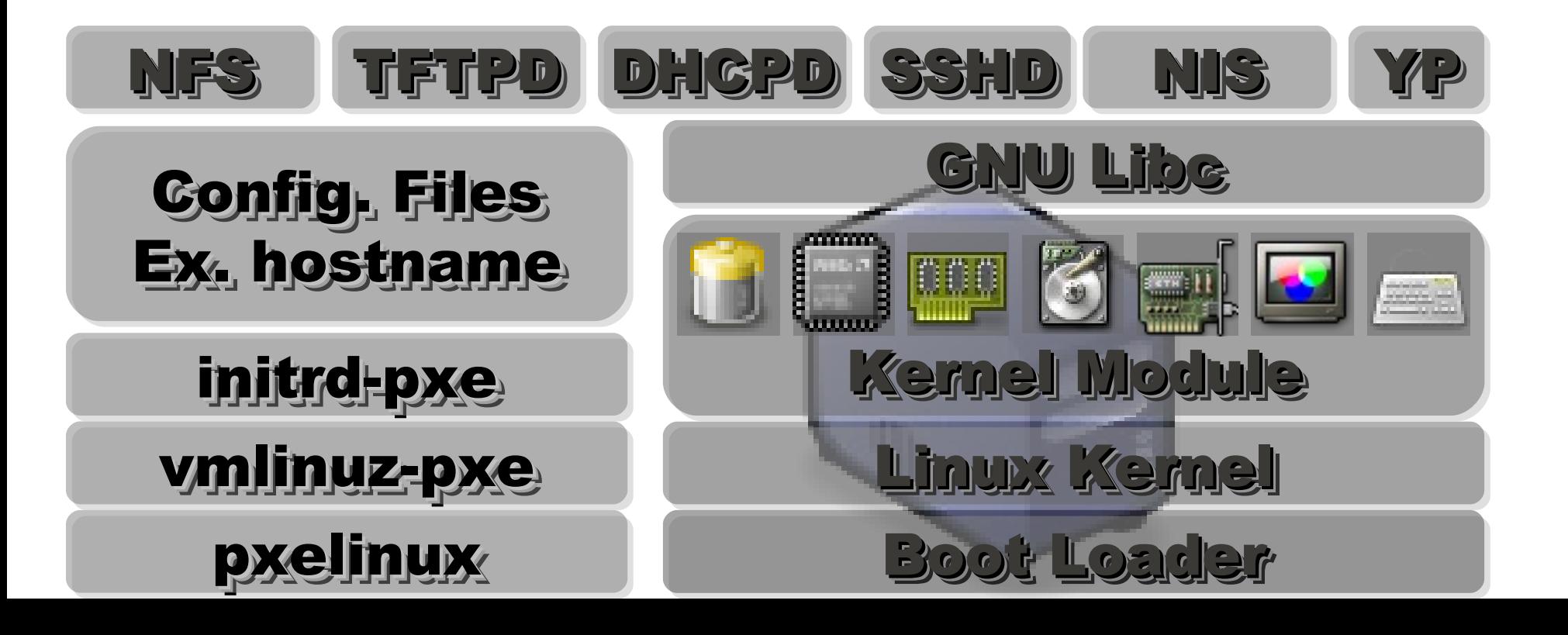

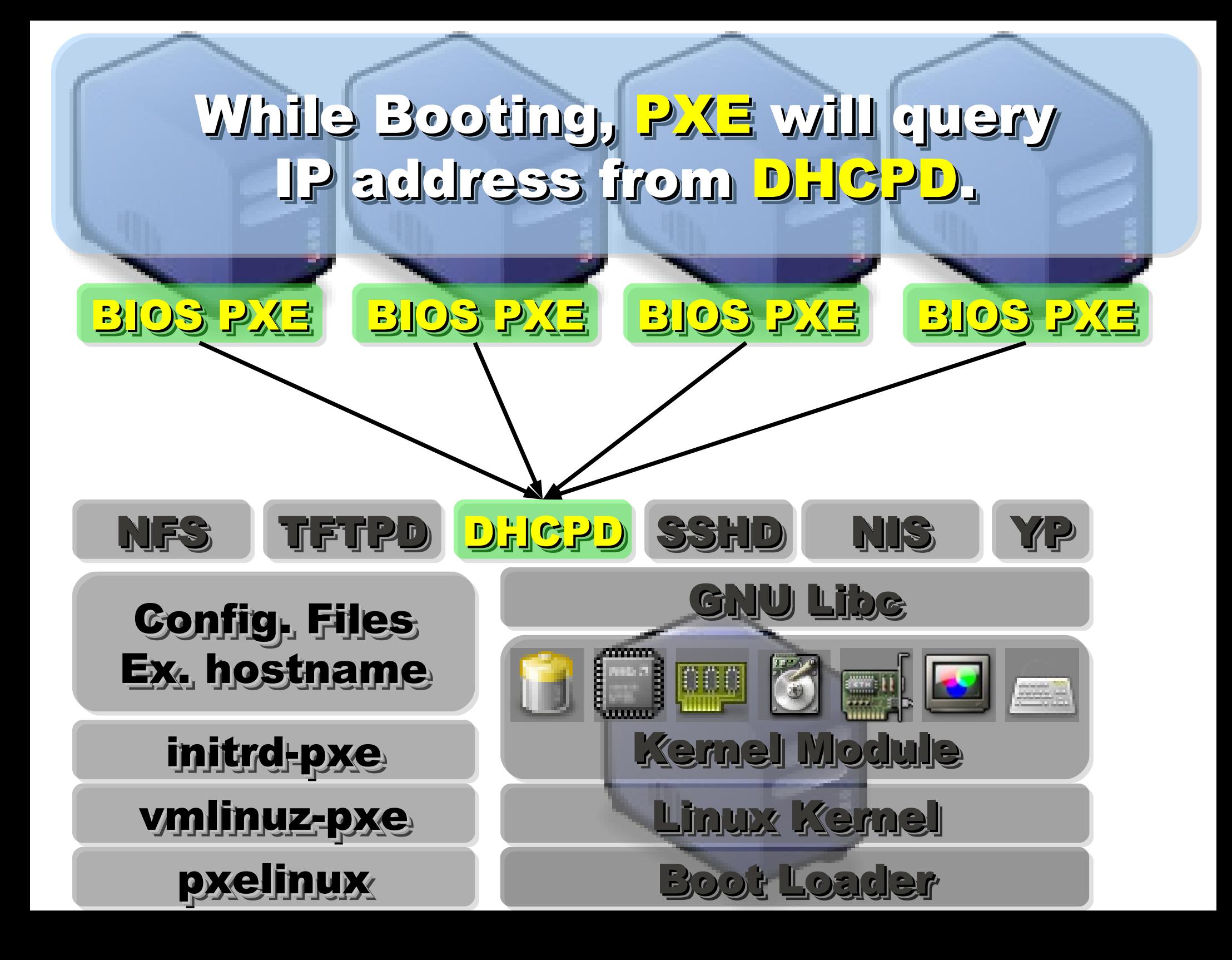

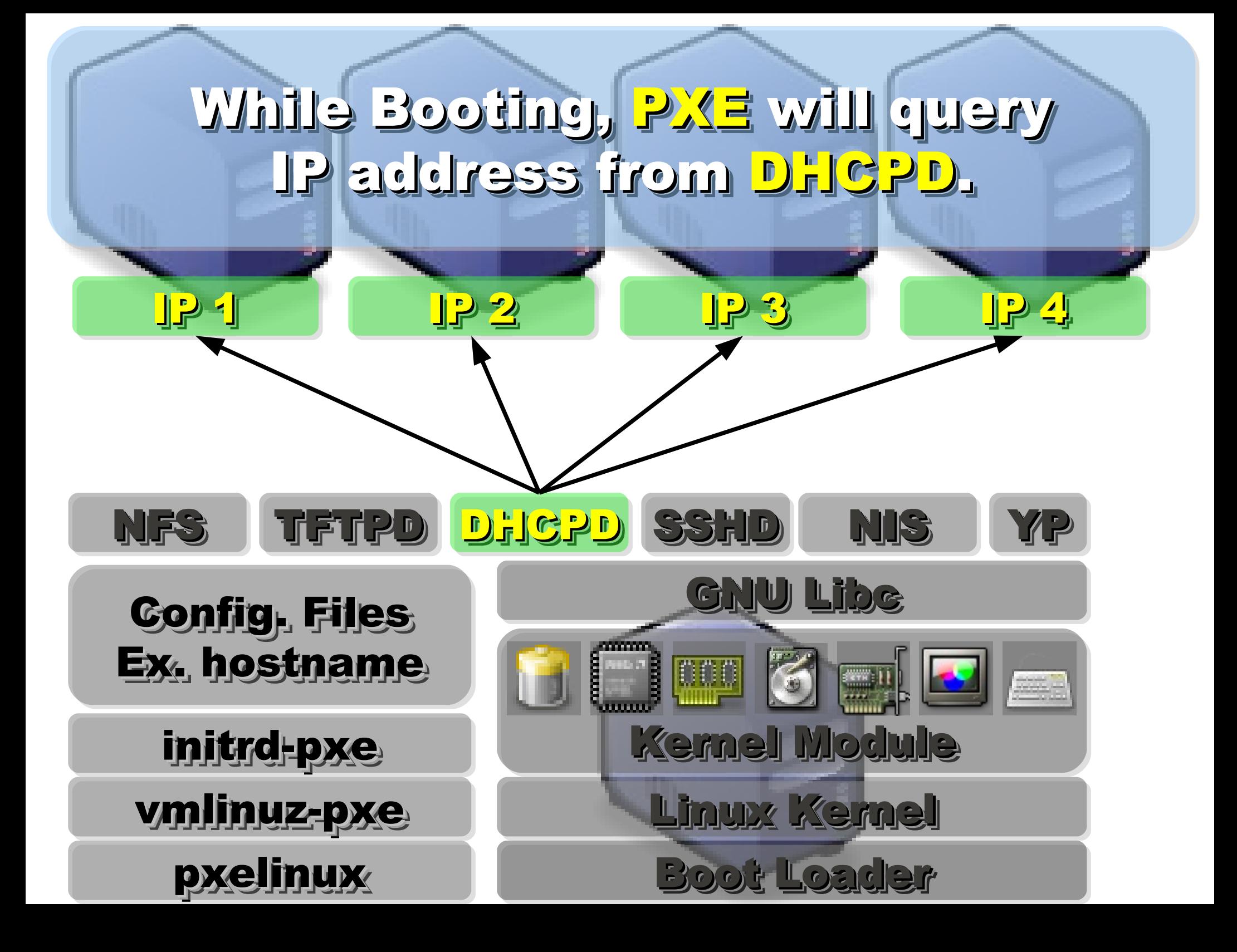

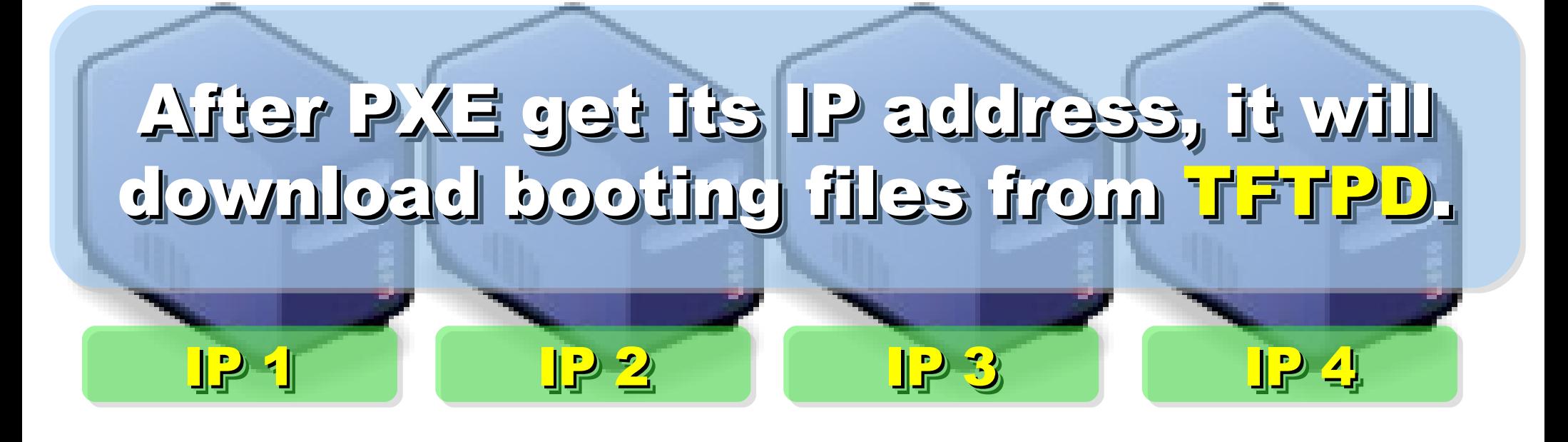

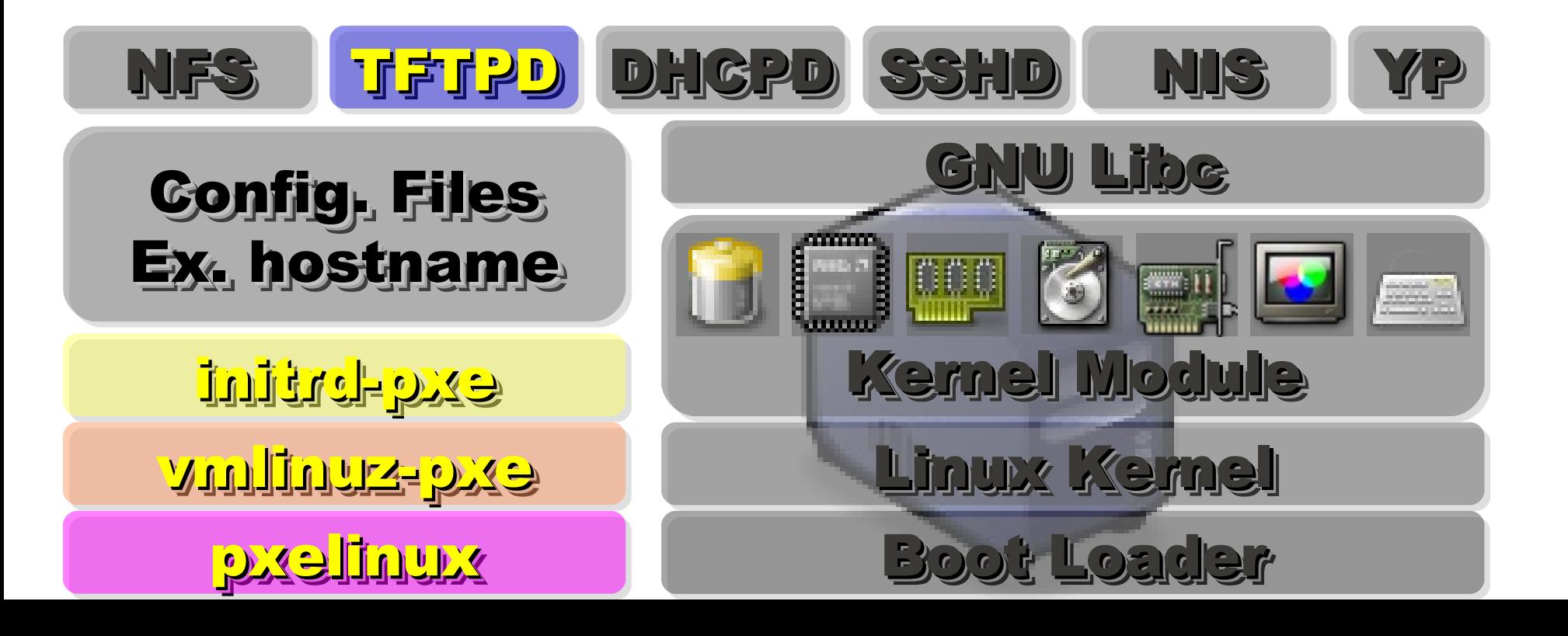

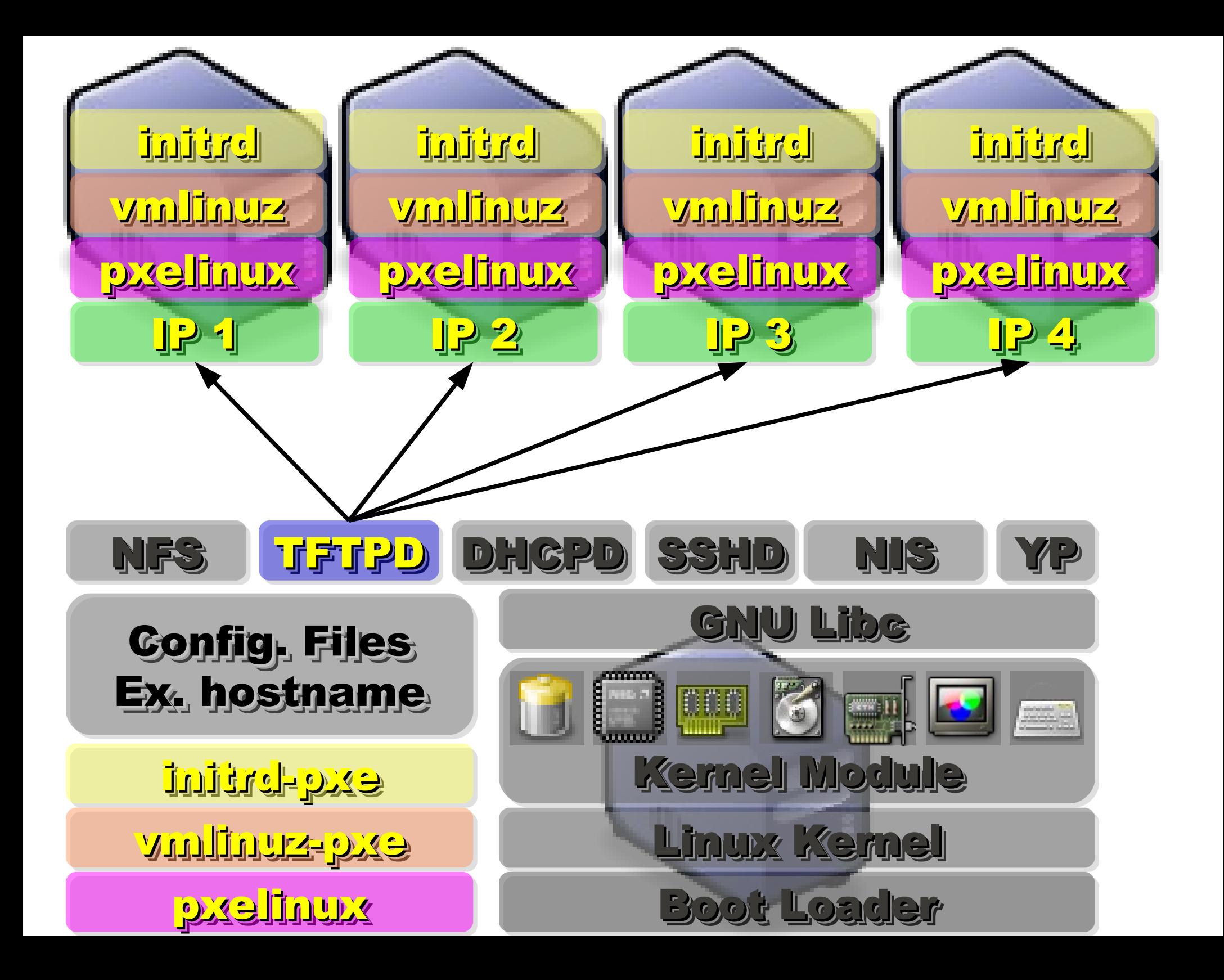

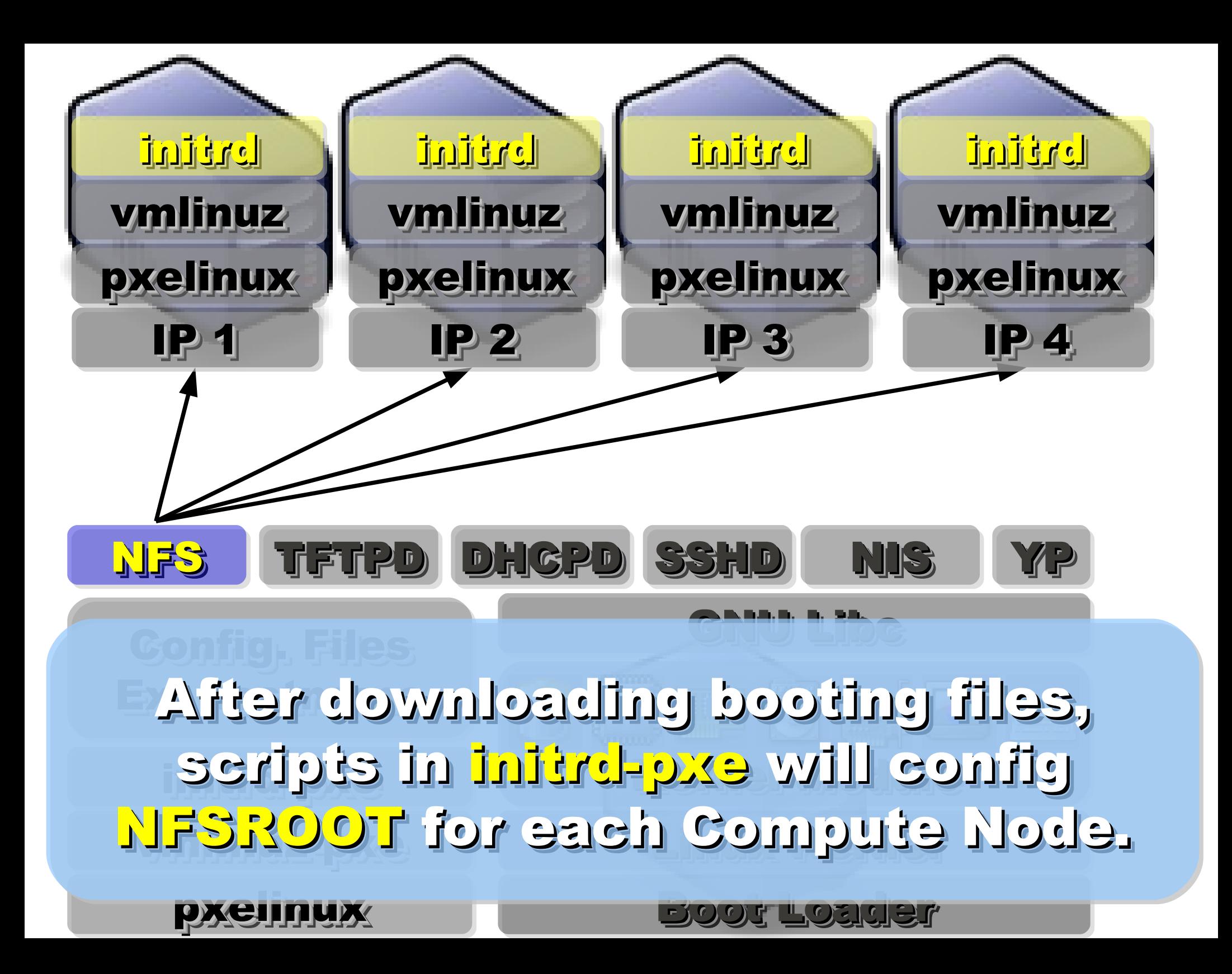

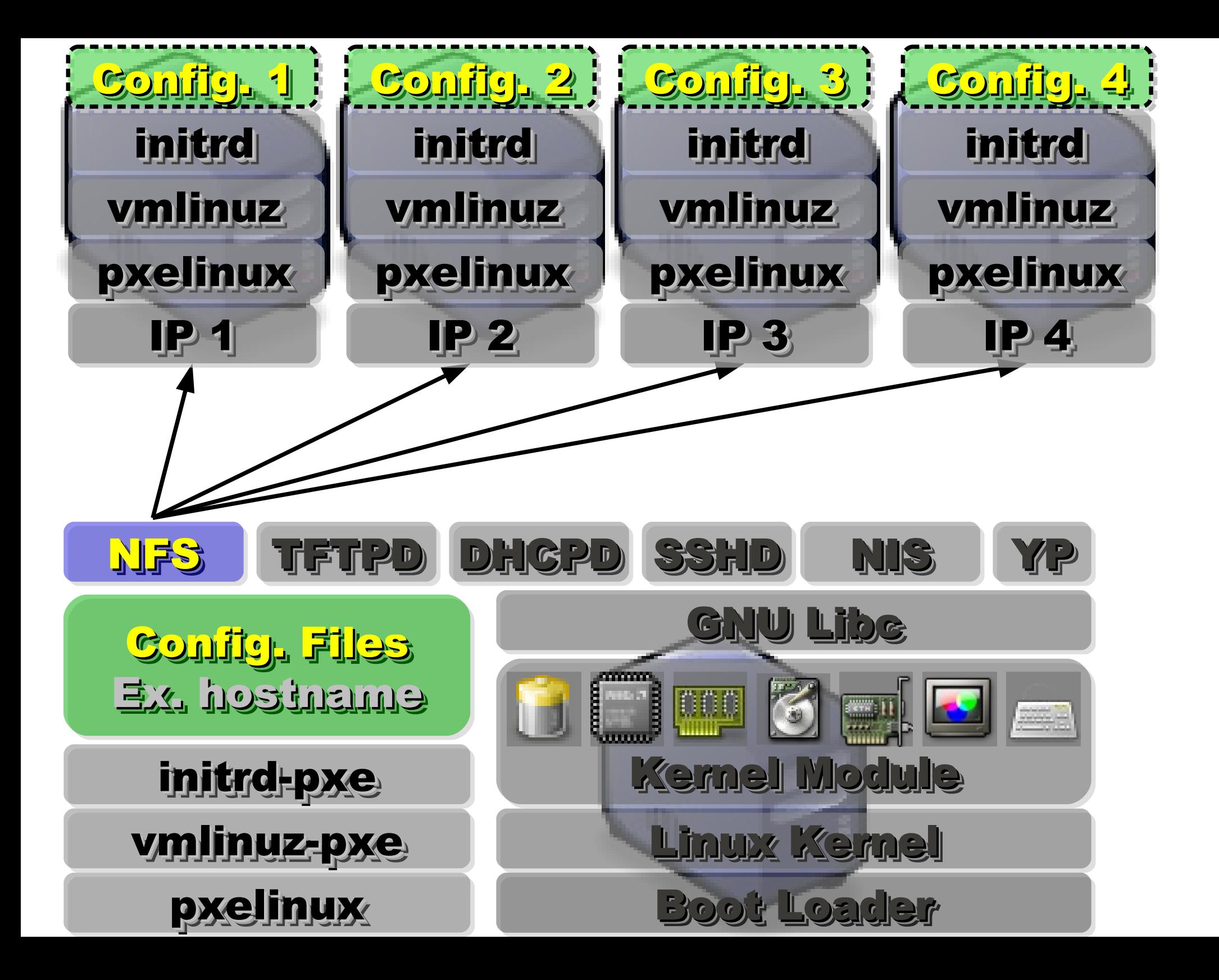

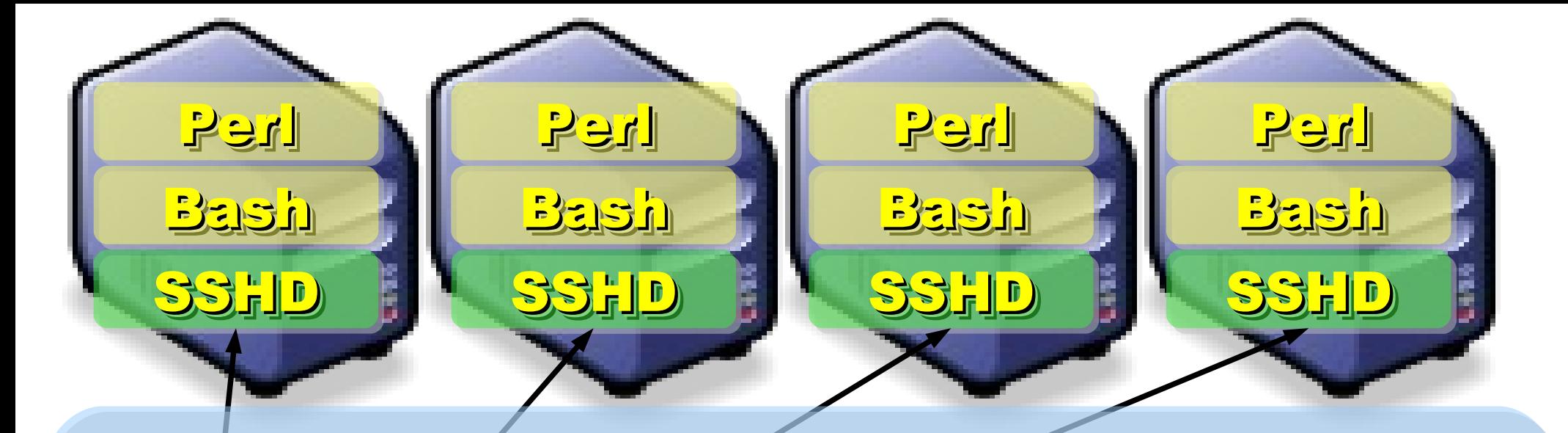

### Applications and Services will also Applications and Services will also deployed to each Compute Node deployed to each Compute Node via NFS .... via NFS ....

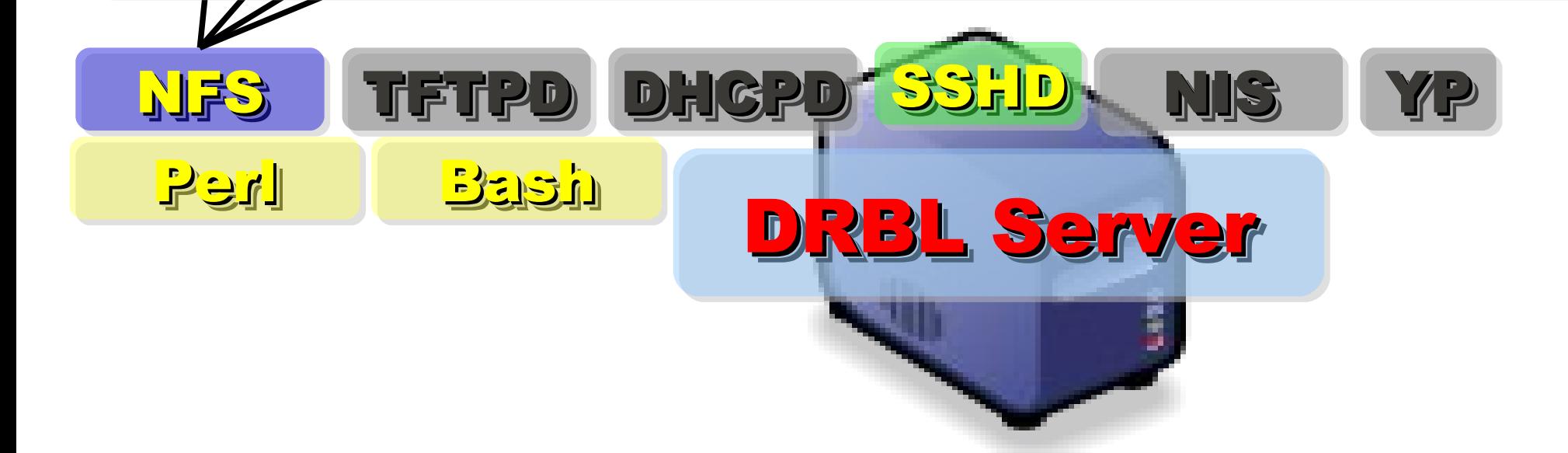

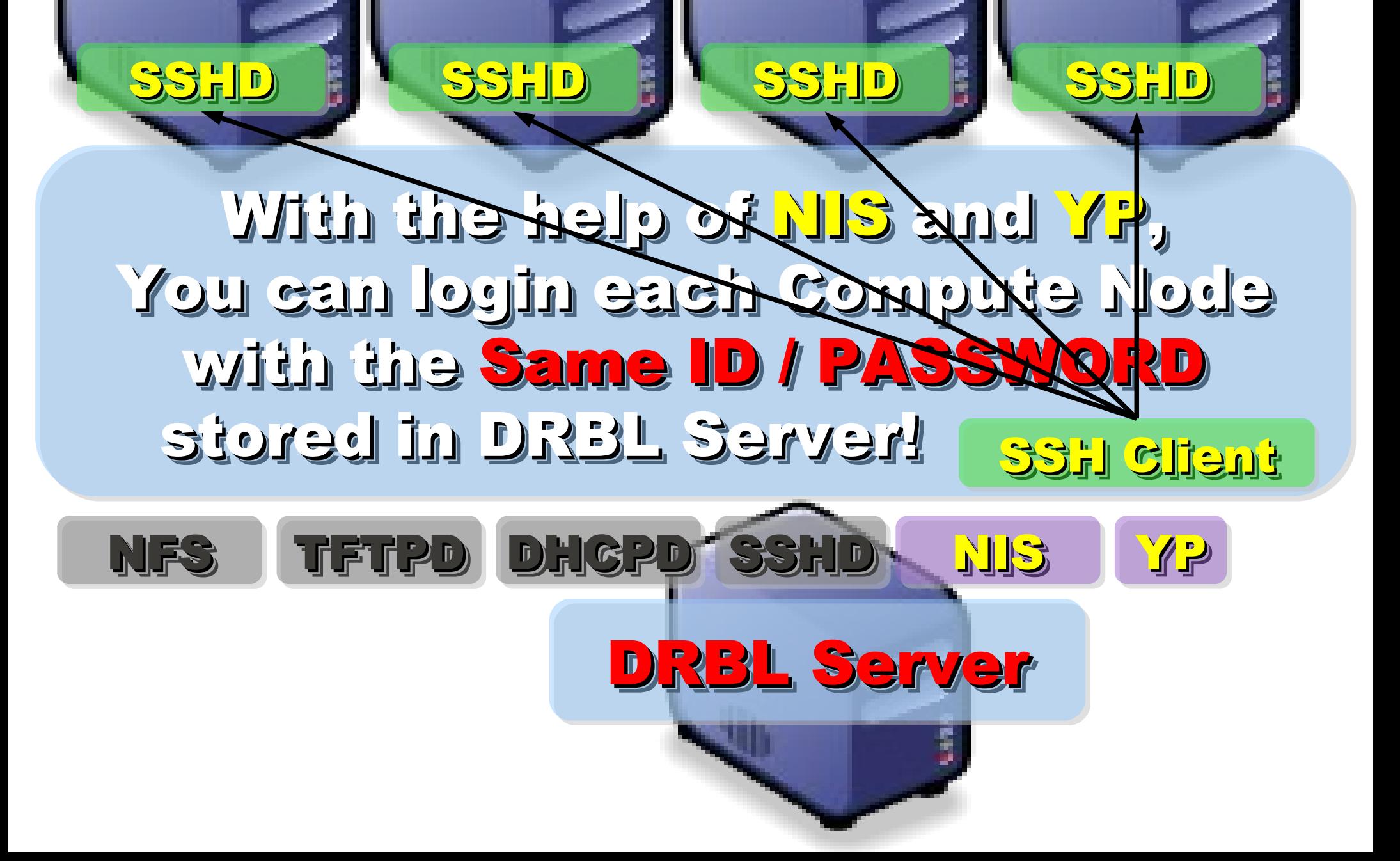

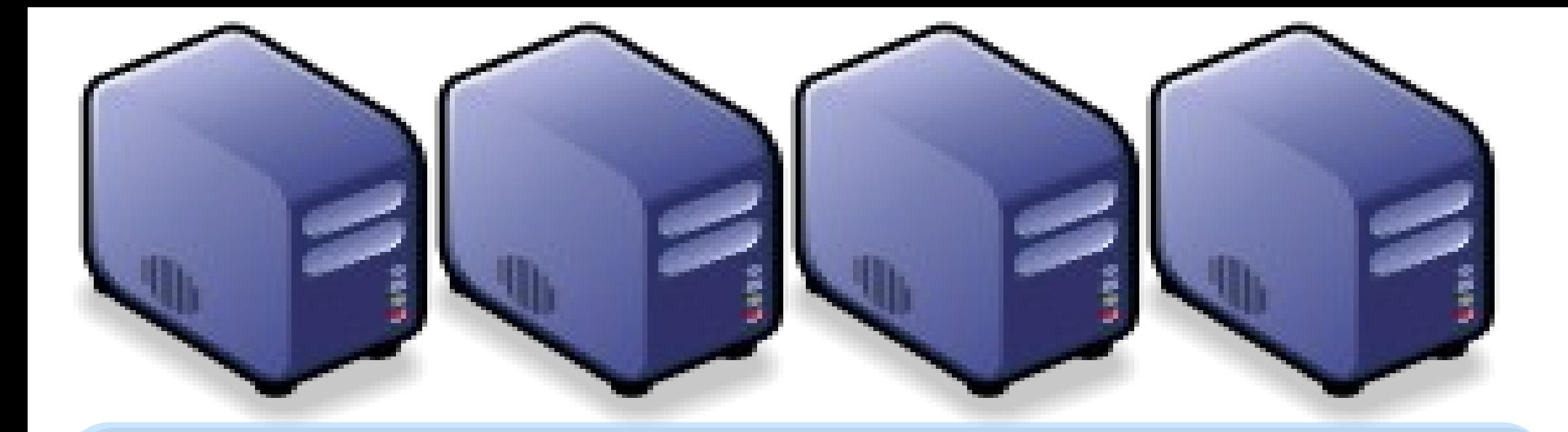

### 運用企鹅龍術署資料平台的經驗分享 Building Multi-user Hadoop Cluster using DRBL Building Multi-user Hadoop Cluster using DRBL

Jazz Wang Jazz Wang Yao-Tsung Wang Yao-Tsung Wang jazz@nchc.org.tw jazz@nchc.org.tw

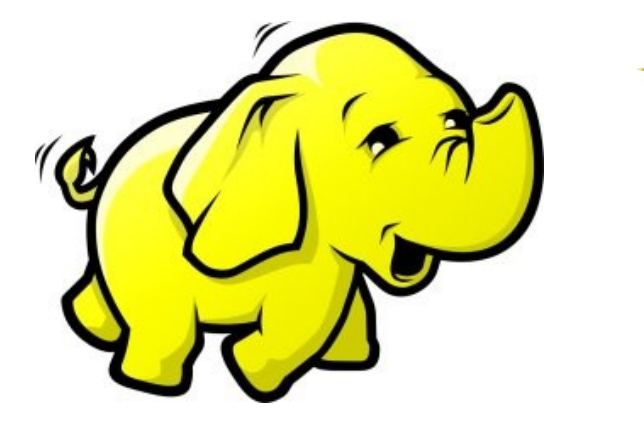

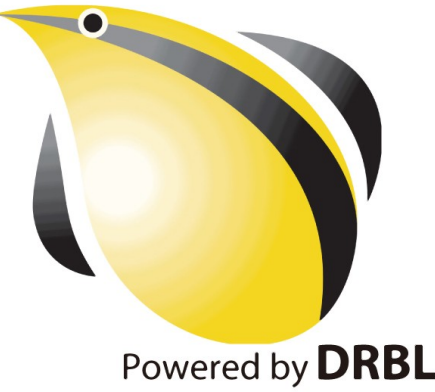

# **關於 hadoop.nchc.org.tw**

- **DRBL Server 1**  $\oplus$  **(hadoop)**  $\cdot$ 加大 /home 與 /tftpboot 空間。
- DRBL Client 20  $\acute{\mathrm{\textbf{\textit{c}}}}$ (hadoop101~hadoop120)
- **使用 Cloudera** 的 Debian 套件
- 使用 drbl-hadoop 的設定 跟 init.d script 來協助部署
- 使用 hadoop-register 來提供 使用者註册與 ssh applet 介面

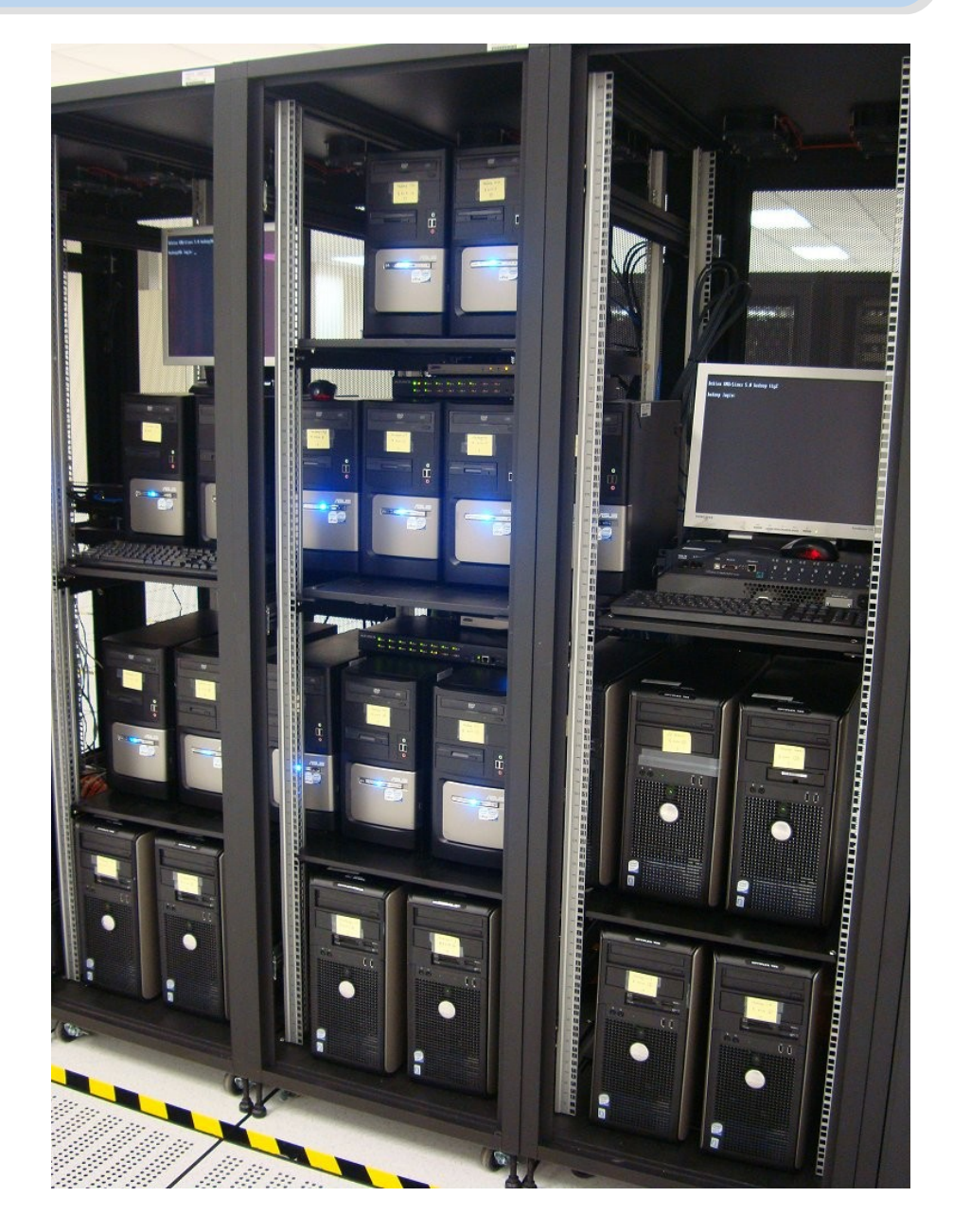

DRBL+Hadoop=Haduzilla 黑肚龍系統架構

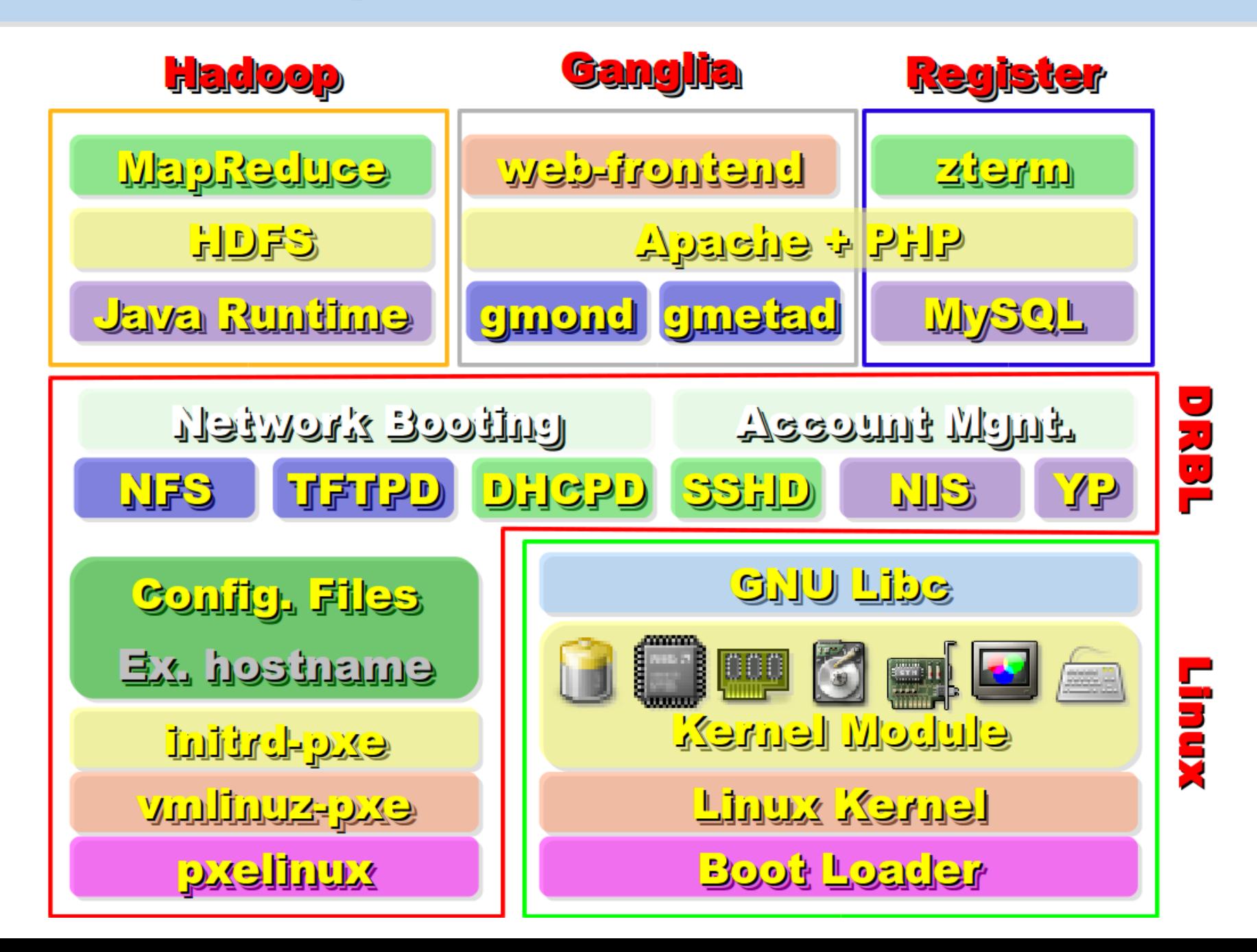

# 使用 DRBL 術署 Hadoop

- 仍在開發中,待整理套件
- drbl-hadoop 掛載本機硬碟給 HDFS 用

svn co http://trac.nchc.org.tw/pub/grid/drbl-hadoop-0.1/

hadoop-register – 註册網站與 ssh applet

svn co http://trac.nchc.org.tw/pub/cloud/hadoop-register

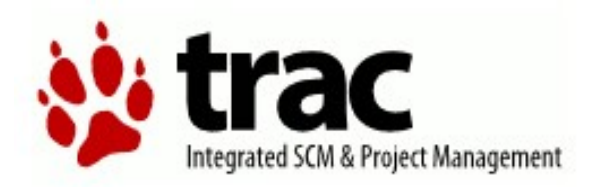

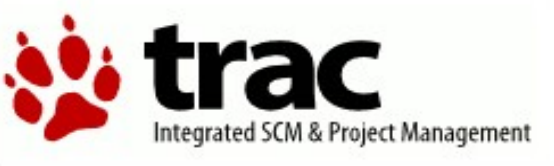

#### root / drbl-hadoop-0.1

#### root / hadoop-register

**Size** 

Rev Age

1.3 kB 85 6 weeks

2.2 kB  $\,$  85 6 weeks

2.9 kB  $\overline{85}$  6 weeks

 $103 - 4$  weeks

Last

wa

wa

wa

wa

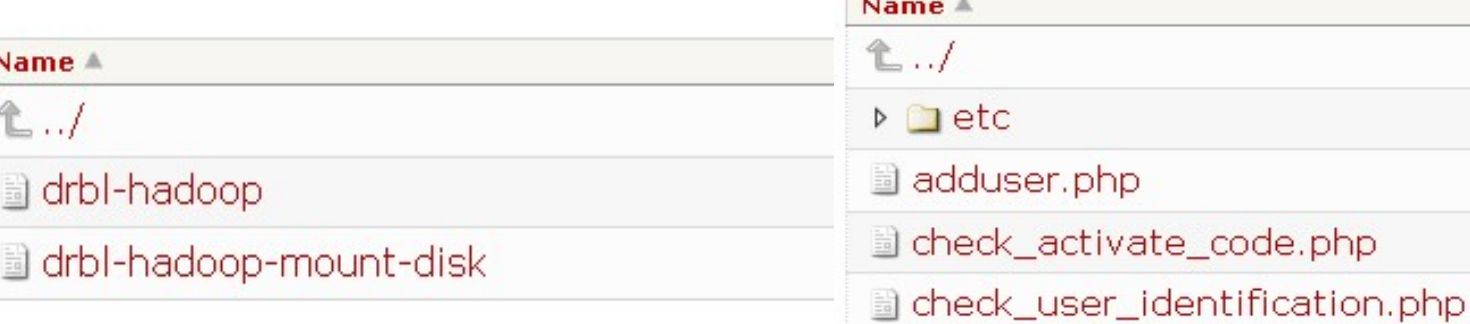

# 使用者達冊頁面 Hadoop-Register

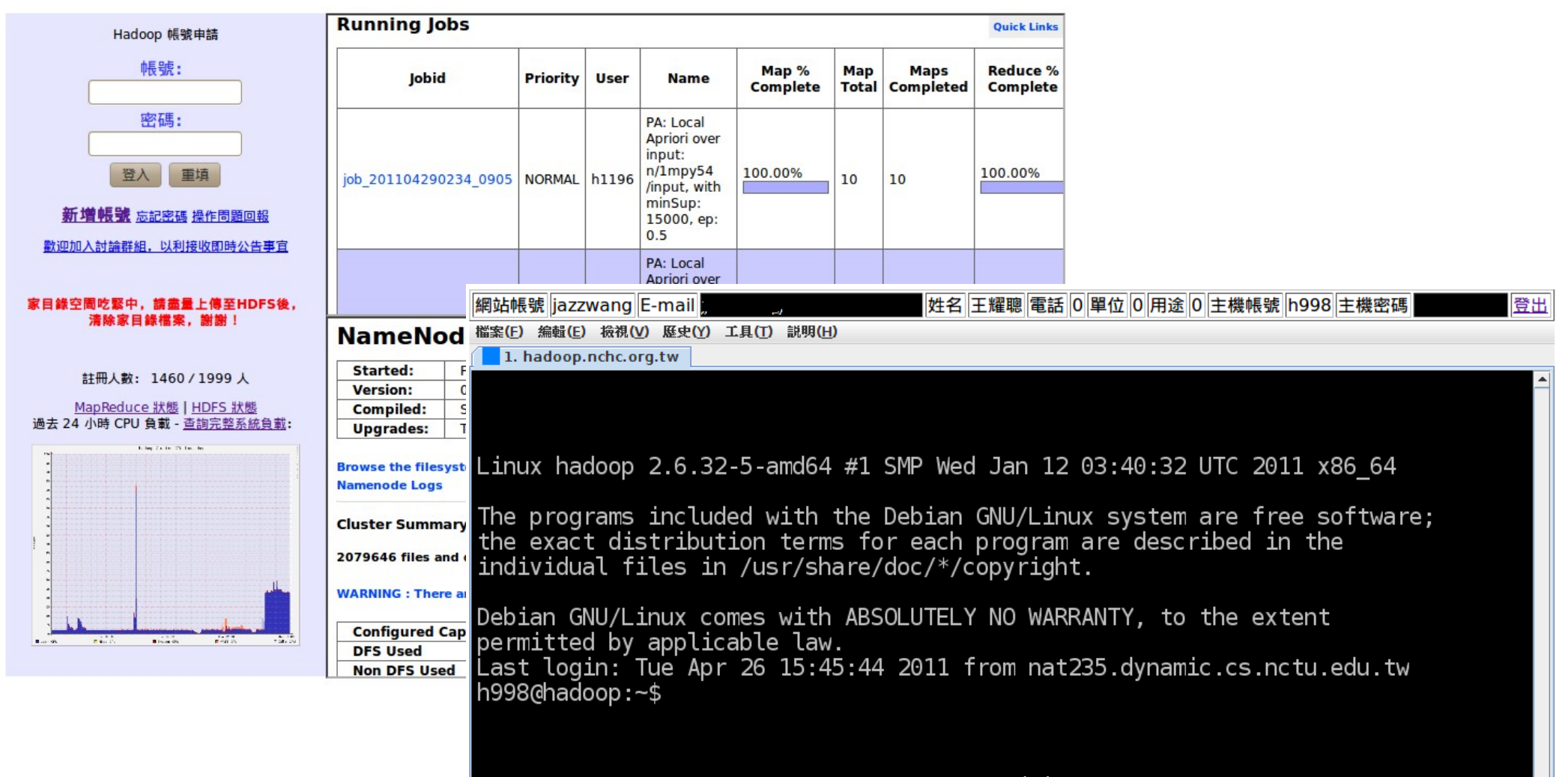

Powered by Zterm <http://zhouer.org/ZTerm/>

## 系統狀態監控 Ganglia

採用自由軟體 Ganglia 來蒐集電腦叢集的負載狀態

load one last hour

• <http://ganglia.sourceforge.net/>

load one last hour

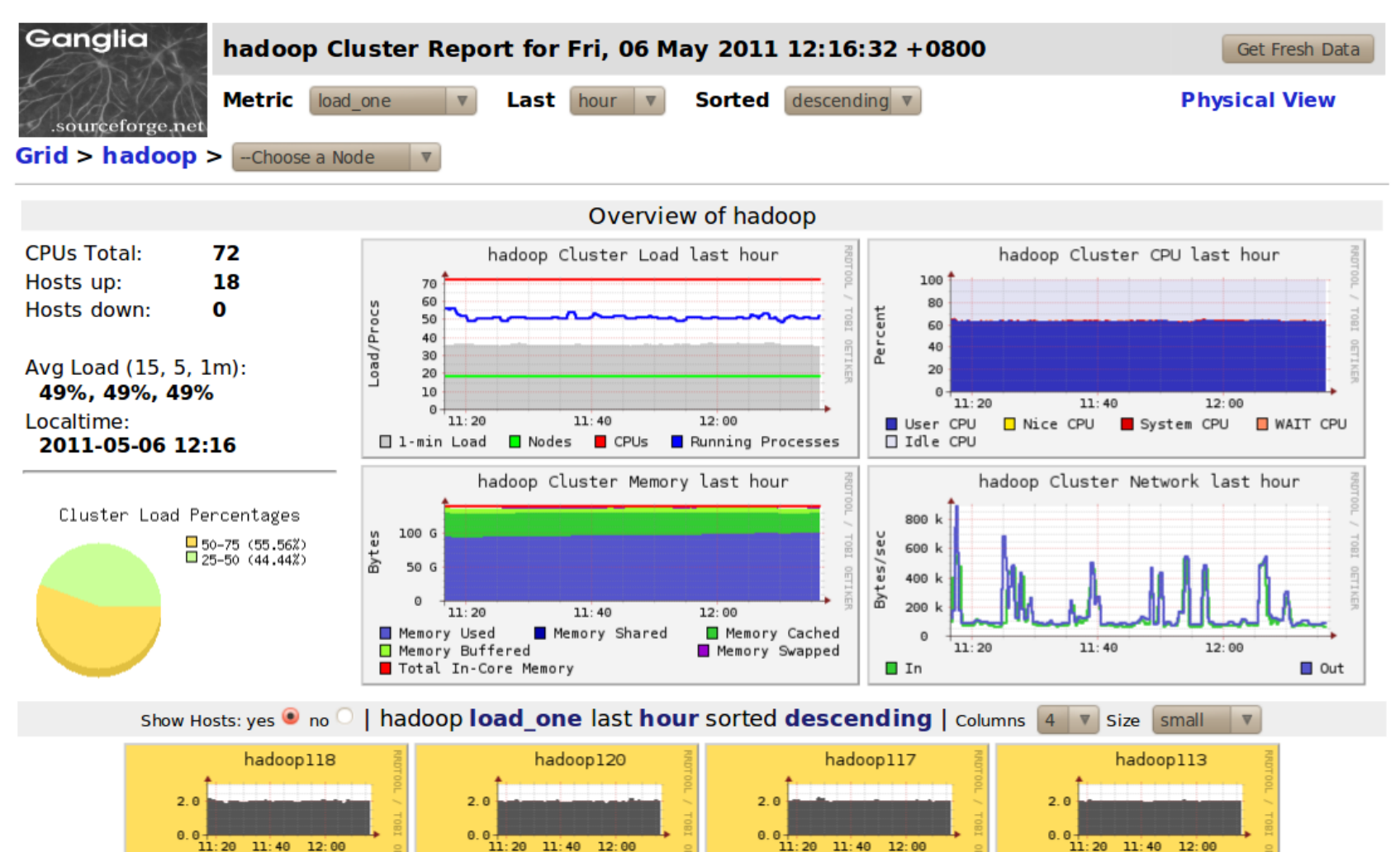

load one last hour

load one last hour

# 經驗分享(Lesson Learn)

- Cloudera 套件的好處:使用 init.d script 來啟動關閉
	- name node, data node, job tracker, task tracker
- 建立大量帳號:
	- 可透過 DRBL 內建指令完成 /opt/drbl/sbin/drbl-useradd
- 使用者預設 HDFS 家目錄
	- 跑迴圈切換使用者,下 hadoop fs -mkdir tmp
- 設定使用者 HDFS 權限
	- 跑迴圈切換使用者,下 hadoop dfs -chown \$(id) /usr/\$(id)
- HDFS 會使用 /var/lib/hadoop/cache/hadoop/dfs
- MapReduce 會使用 /var/lib/hadoop/cache/hadoop/mapred

# 雑型開機光碟 DRBL-Hadoop Live CD

- 舊影片: [http://www.youtube.com/watch?hl=en&v=Ix4WigGvE\\_A](http://www.youtube.com/watch?hl=en&v=Ix4WigGvE_A)
- 下載點: [http://drbl-hadoop.sf.net](http://drbl-hadoop.sf.net/)

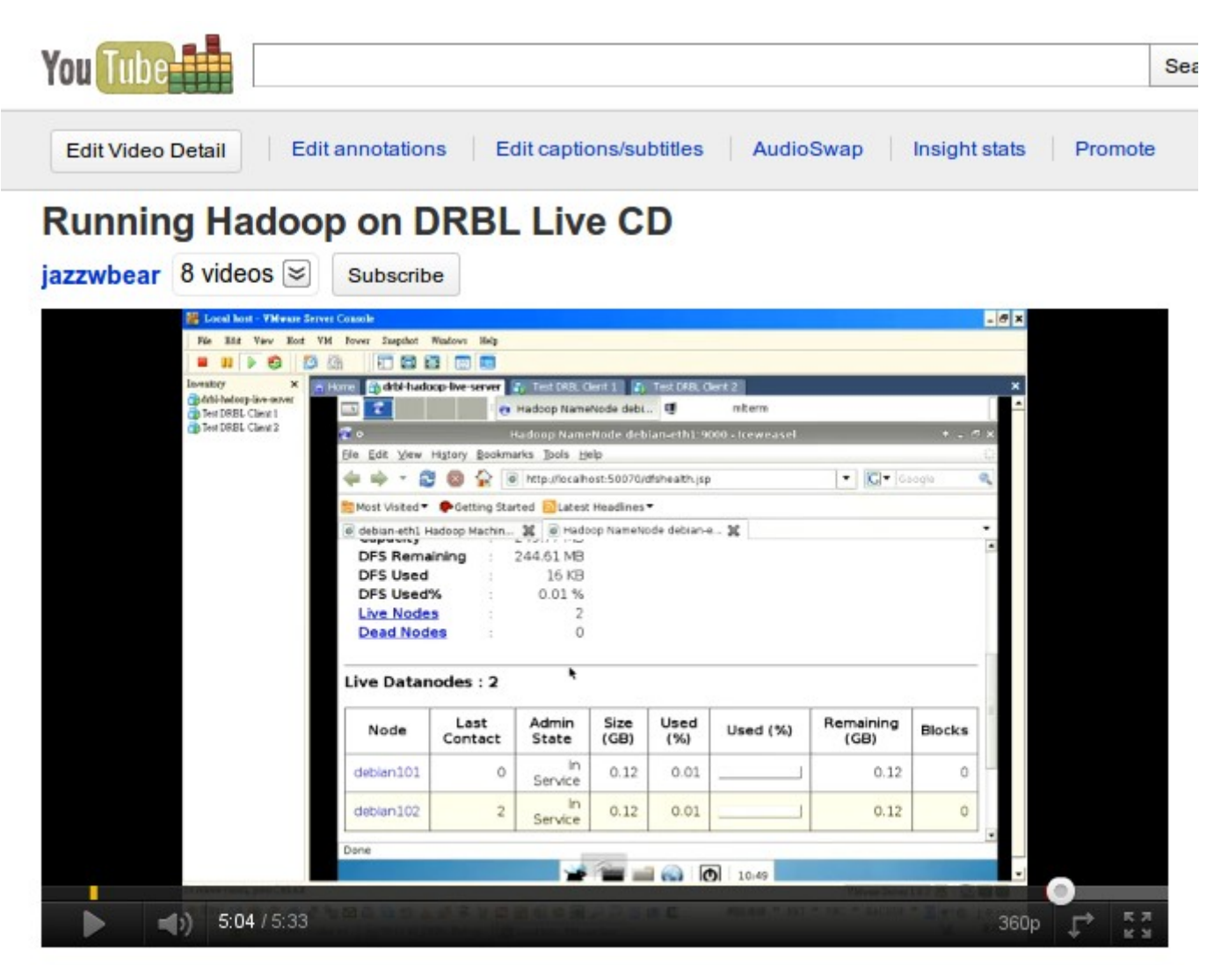

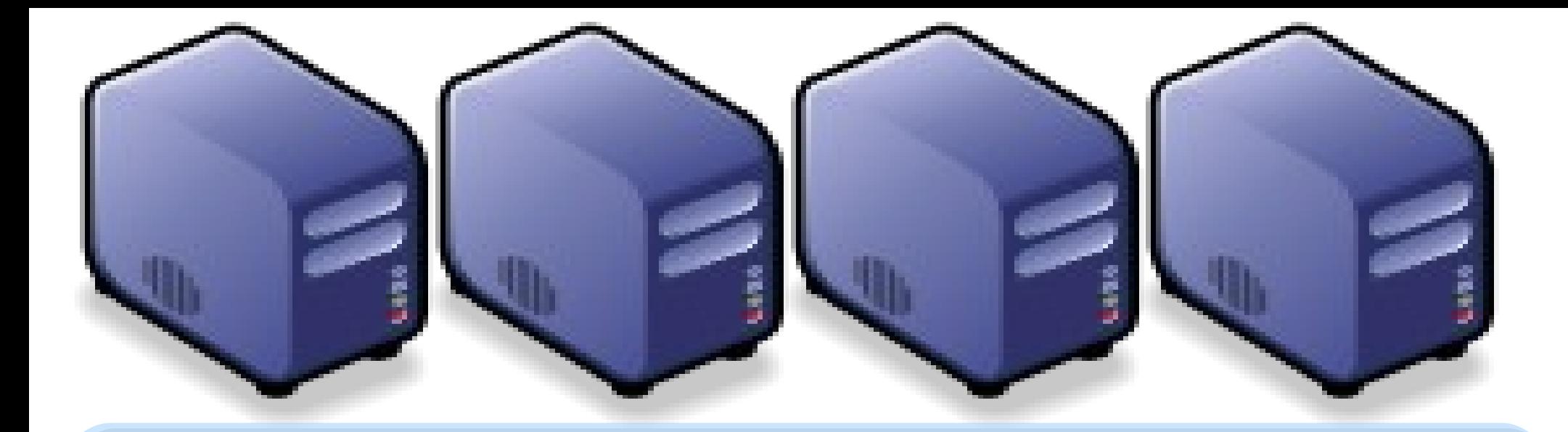

### 運用再生龍從小硬裝搬家到大硬碟 Hadoop Cluster disk migration using Clonezilla Hadoop Cluster disk migration using Clonezilla

Jazz Wang Jazz Wang Yao-Tsung Wang Yao-Tsung Wang jazz@nchc.org.tw jazz@nchc.org.tw

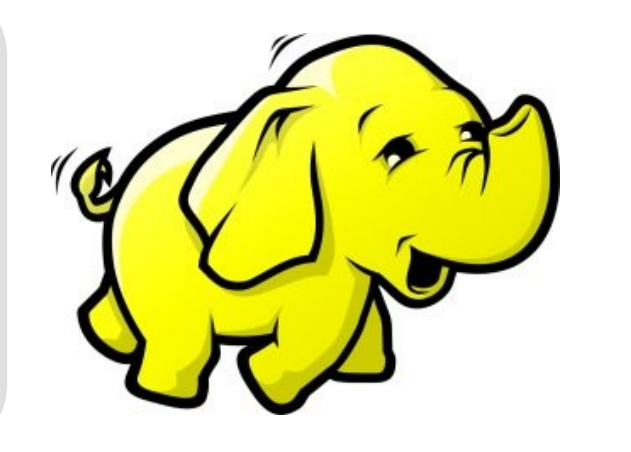

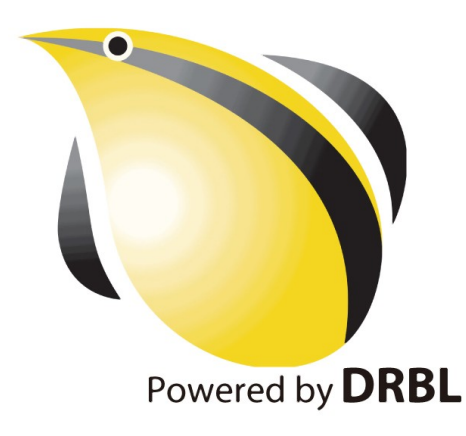

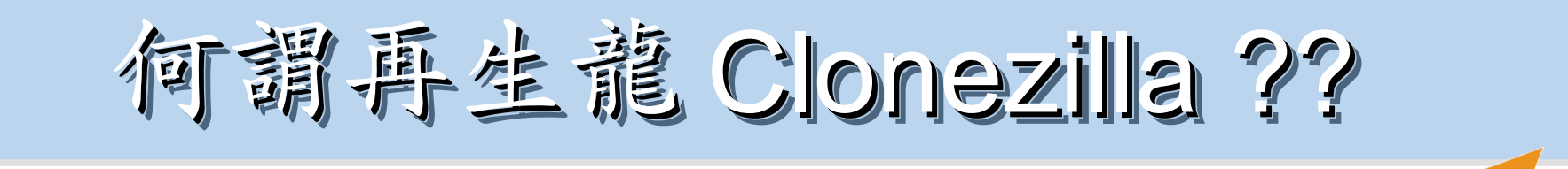

**Clonezilla** 

- Clone ( 複製 ) + zilla = Clonezilla ( 再生龍 )
- 裸機備分還原工具
- Norton Ghost 的自由軟體版替代方案
- [http://clonezilla.nchc.org.tw](http://clonezilla.nchc.org.tw/) , [http://clonezilla.org](http://clonezilla.org/)

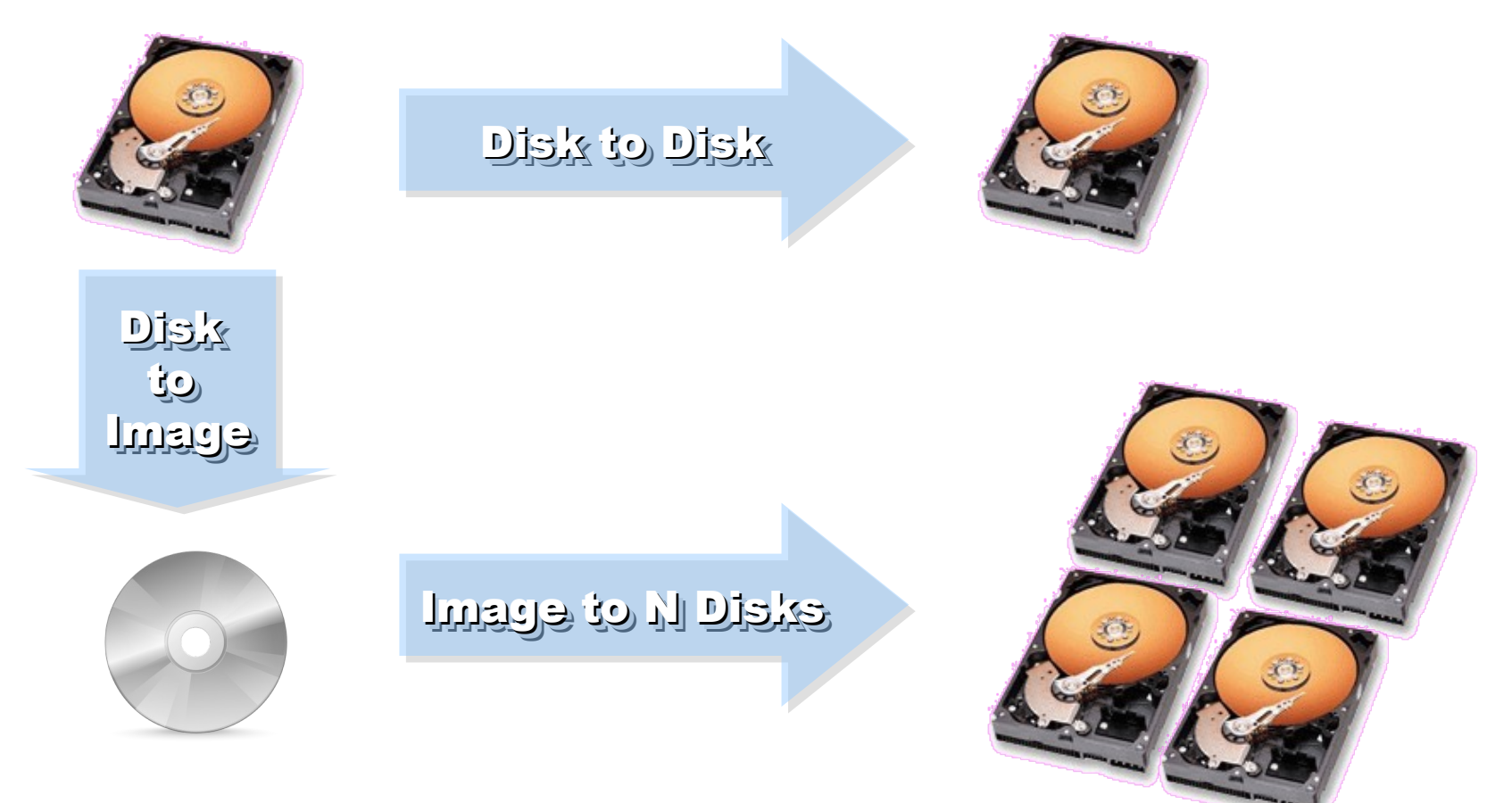

您也用得上的再生龍功能!

#### 我要怎樣才能把小一點的硬碟複製到大一點的硬碟上 ? [http://drbl.nchc.org.tw/fine-print.php?path=./faq/1\\_DRBL\\_common/](http://drbl.nchc.org.tw/fine-print.php?path=./faq/1_DRBL_common/34_resize.faq#34_resize.faq) [34\\_resize.faq#34\\_resize.faq](http://drbl.nchc.org.tw/fine-print.php?path=./faq/1_DRBL_common/34_resize.faq#34_resize.faq)

Enter。 (使用空白鍵來標示你的選擇,被標示選到的部份會出現星號(\*))

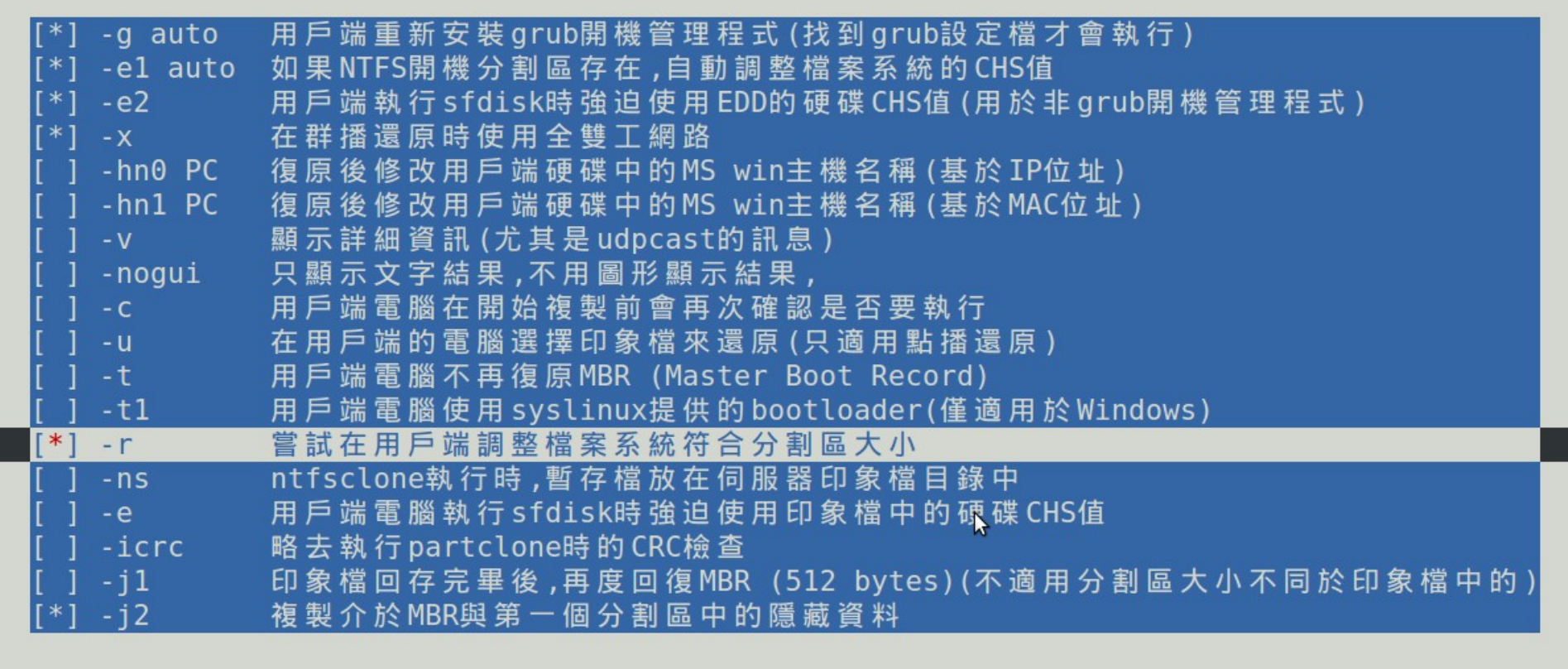

#### Attribution-Noncommercial-Share Alike 3.0 Taiwan

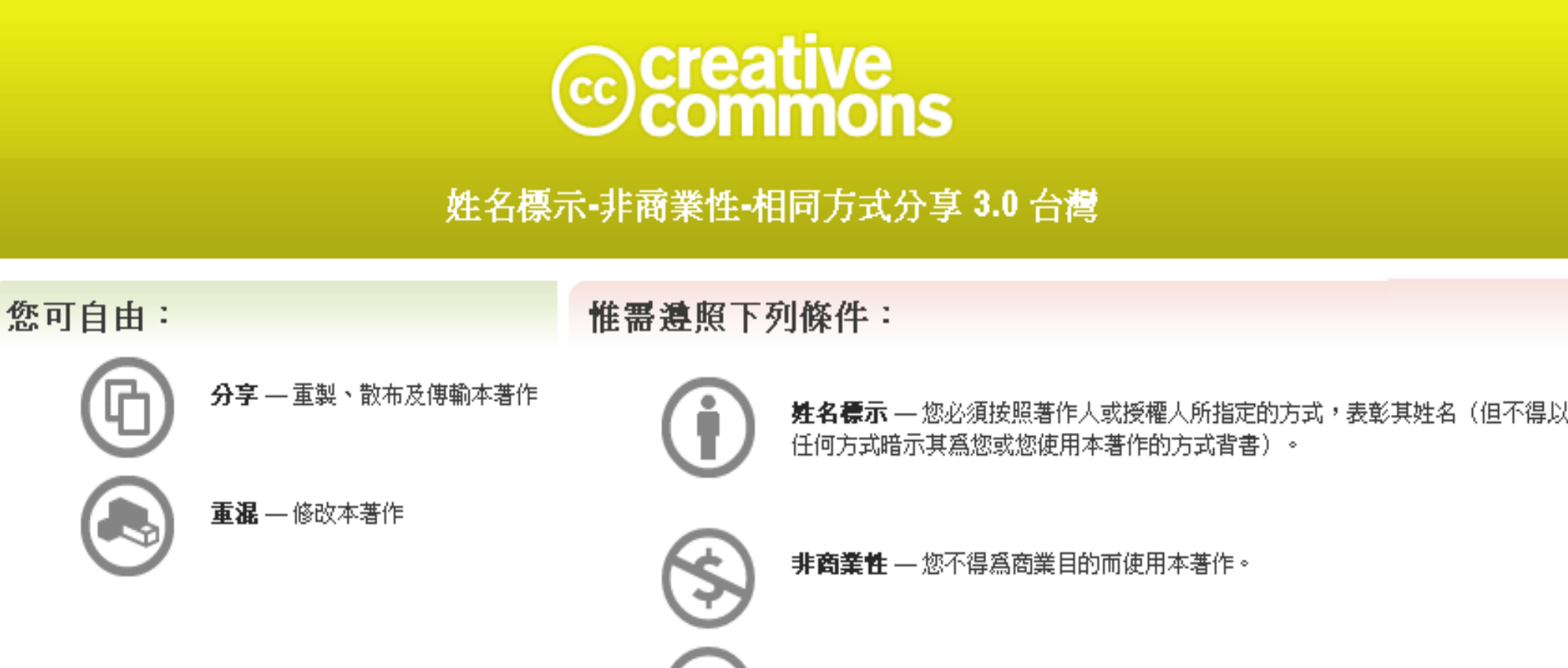

相同方式分享 — 若您變更、變形或修改本著作,您僅得依本授權條款或與本授 權條款類似者來散布該衍生作品。

<http://creativecommons.org/licenses/by-nc-sa/3.0/tw/>

These slides could be distributed by Creative Commons License.

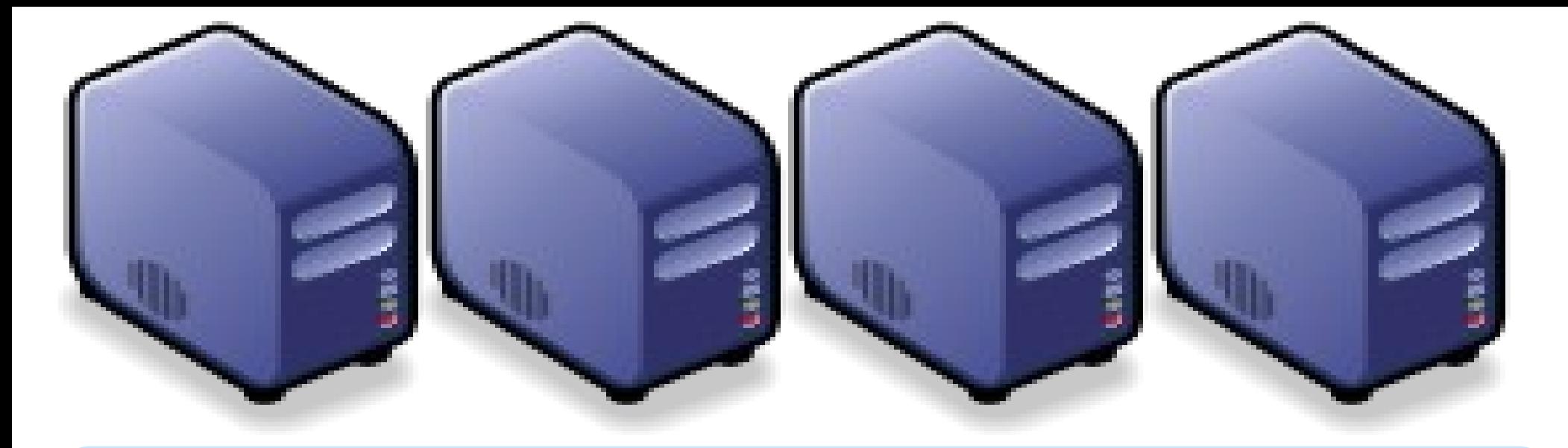

### Questions? Questions?

### Slides - http://trac.nchc.org.tw/cloud Slides -<http://trac.nchc.org.tw/cloud>

Jazz Wang Jazz Wang Yao-Tsung Wang Yao-Tsung Wang jazz@nchc.org.tw jazz@nchc.org.tw

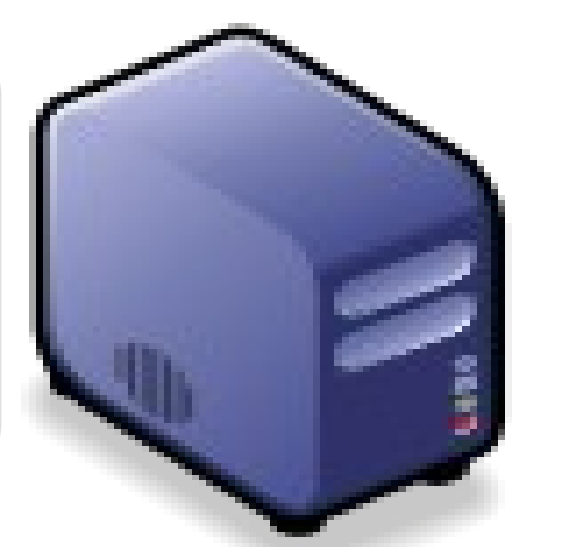

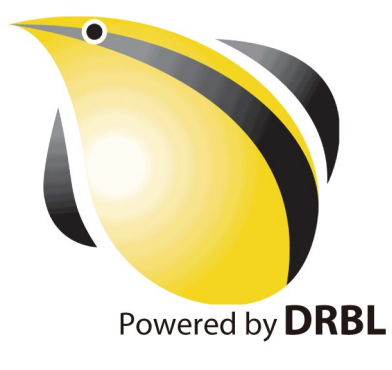